## الجمه ومربةالجسر إئربةالديمقرإطيةالشعبية République Algérienne Démocratique et Populaire

Ministère de l'Enseignement Supérieur et de la Recherche Scientifique

Université Akli Mohand Oulhadj - Bouira -

Tasdawit Akli Muhend Ulhağ - Tubirett -

Faculté des Sciences et des Sciences Appliquées

Référence: .............../MM/2021

ونرامرةالتعليـم العالي والبحث العلمي جامعةأڪلي محند أوكحاج<br>-البويرة-كلية العلوم والعلــوم الــتطبيقيــة المرجــــــــع:......../م م/ 2021

# **Mémoire de Master**

## **Présenté au**

**Département :** Génie Électrique

**Domaine :** Sciences et Technologies

**Filière :** Electronique.

**Spécialité :** Electronique des systèmes embarqués

**Réalisé par :**

**LOUGGANI YILDA.** Et **DENDANI MERIEM.**

# **Thème**

# **ETUDE ET REALISATION D'UNE ALIMENTATION PROGRAMMABLE.**

Soutenu le: **30/10/2021**

Devant la commission composée de :

Mr : BOUCENNA Mouhemed Lamine Prof. Univ. Bouira Président FEKIK AREZKI M.C.A Univ. Bouira Rapporteur BEN SAFIA Yacine M.C.B Univ. Bouira Examinateur

# *Dédicaces*

#### YILDA :

Je dédie ce modeste travail, à mes très chers parents qui mon toujours entourés et élevés. A mon défunt frère YANIS, qui fut pour moi un far qui m'a guidé tout au long de mon cursus .a mon petit frère YAN à qui je souhaite être un bon modèle à suivre

#### MERIEM :

Je dédie ce modeste travail:

A mes chers parents, pour tous leurs sacrifices, leur amour, leur tendresse, leur soutien et leurs prières tout au long de mes études. A ma chère sœur, Amina, pour ses encouragements permanents, et son soutien moral.

A mes chers frères, Mohamed et Zakaria , pour leur appui et leur encouragement. A toute ma famille pour leur soutien tout au long de mon parcours universitaire.

A ma binôme ,Yilda, avec qui j'ai partagé ce modeste travail, et sa famille. A mes chères amies, Nassima, Rania , Ibtissem, Sarah. Que ce travail soit l'accomplissement de vos vœux tant allégués, et le fruit de votre soutien infaillible. Merci d'être toujours là pour moi.

# **Remerciements**

<span id="page-3-0"></span>Ce travail a été effectué au sein du département des Sciences et sciences appliquées de l'université de Bouira.

Je tiens à remercier, en premier lieu, Dr. FEKIK Arezki, directeur de ce mémoire, et monsieur BOUALEM Abderaouf pour leur disponibilité, leur aide précieux, leur engagement total pour réaliser et accomplir notre travail.

Je remercie également tous les membres du jury pour l'intérêt qu'ils ont porté à notre travail :

Mr Boucenna.

Mr Ben Safia.

Enfin, j'associe à ces remerciements tous ceux qui ont contribué à réaliser ce travail.

# **Résumé:**

<span id="page-4-0"></span>Ce projet est destiné à expliquer une alimentation programmable qui est constitué d'une alimentation à découpage 12V, une carte programmable STM32 bluepill qui contient le programme qui va nous permettre de gérer la partie commande de notre alimentation, un appareil TL494 pour la régulation de la tension de sortie, afficheur LCD I2C, un encodeur. Le circuit comprend aussi un convertisseur numérique analogique qui nous assure la transmission de la consigne vers le TL494 depuis la carte programmable.

# **Table des Matières**

<span id="page-5-0"></span>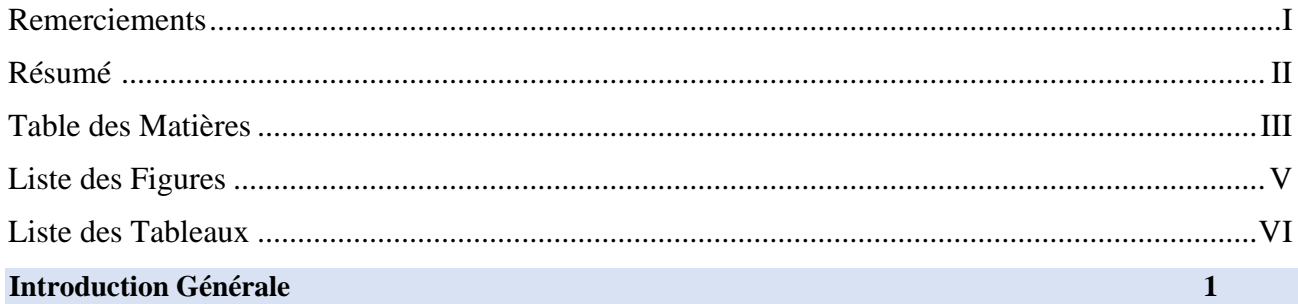

## Chapitre 1 : Généralités, état de l'art.

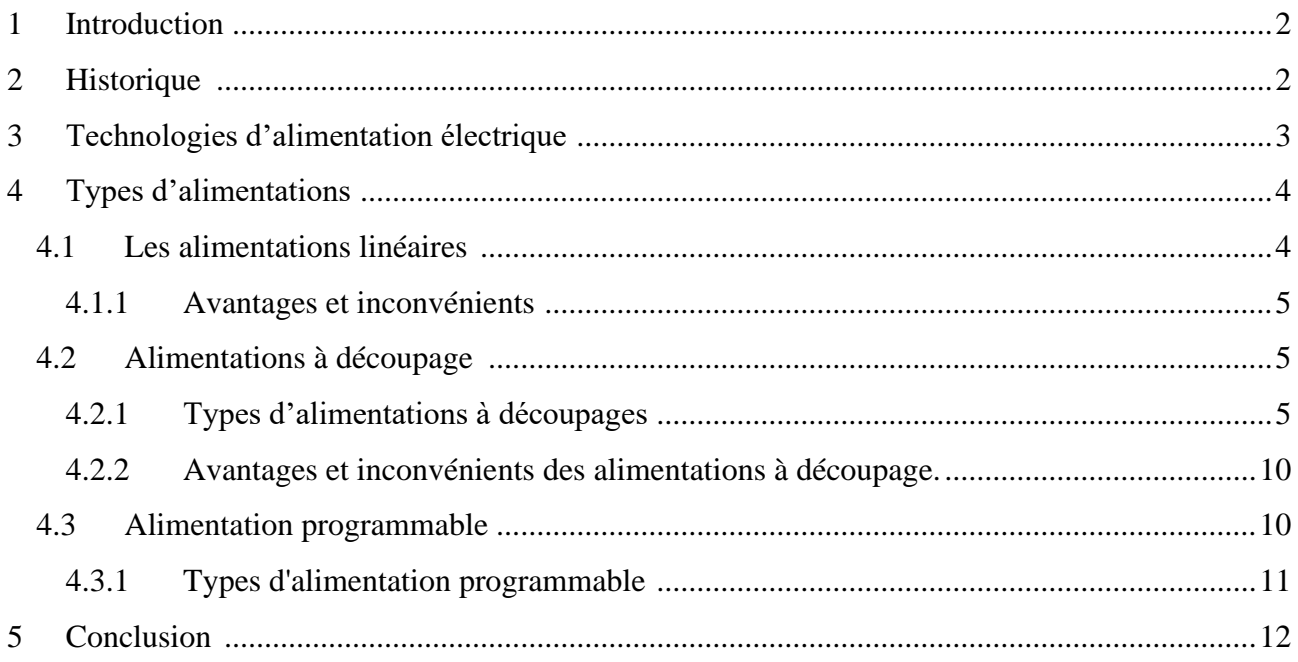

## Chapitre 2 : Matériel utilisé.

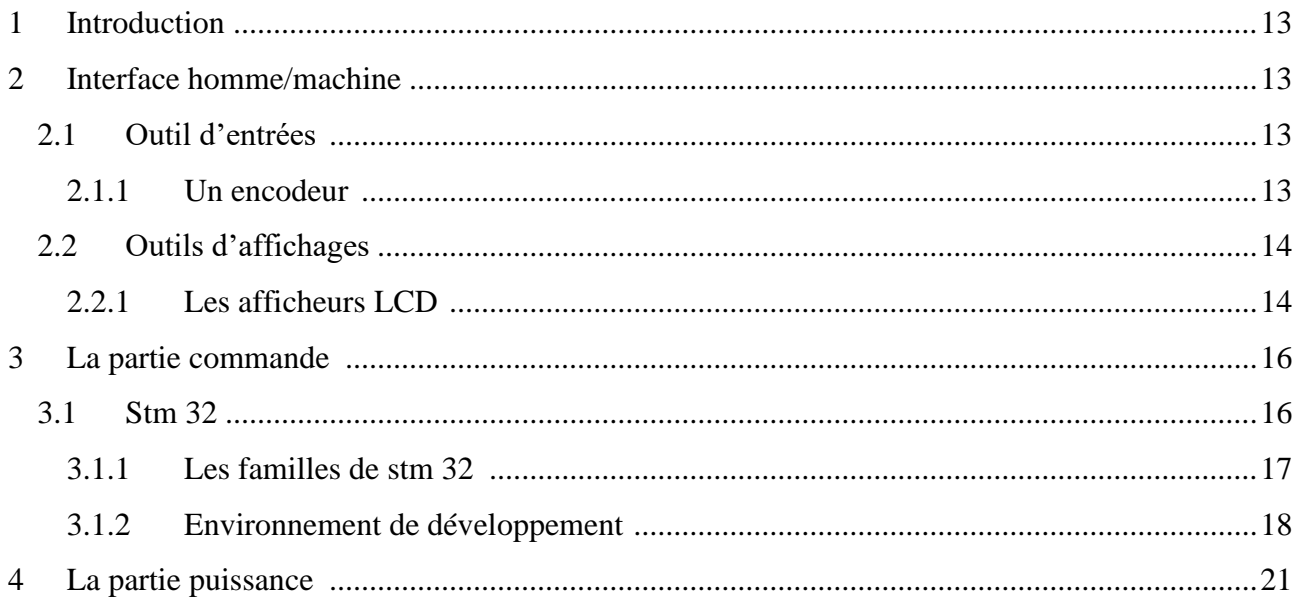

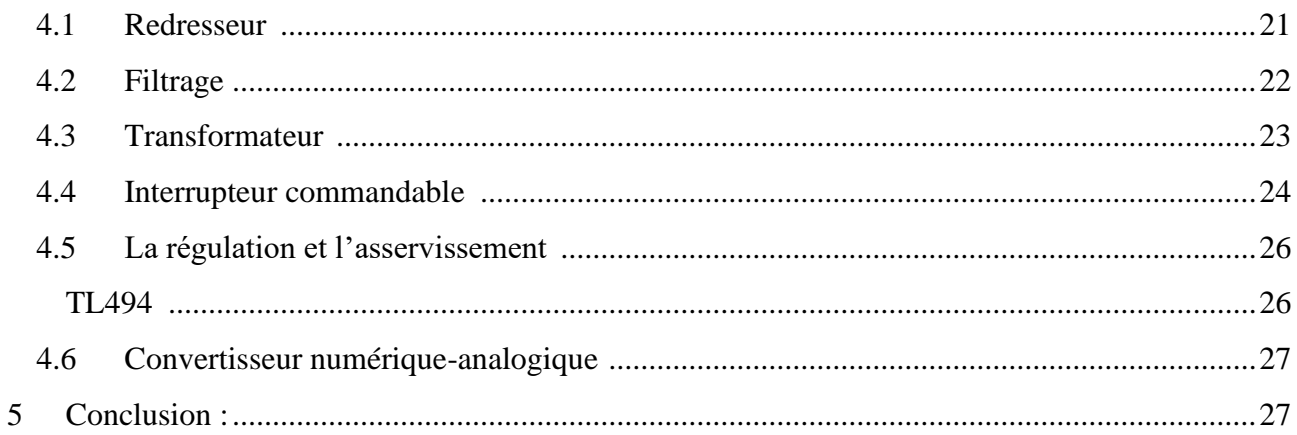

## Chapitre 3 : Réalisation pratique.

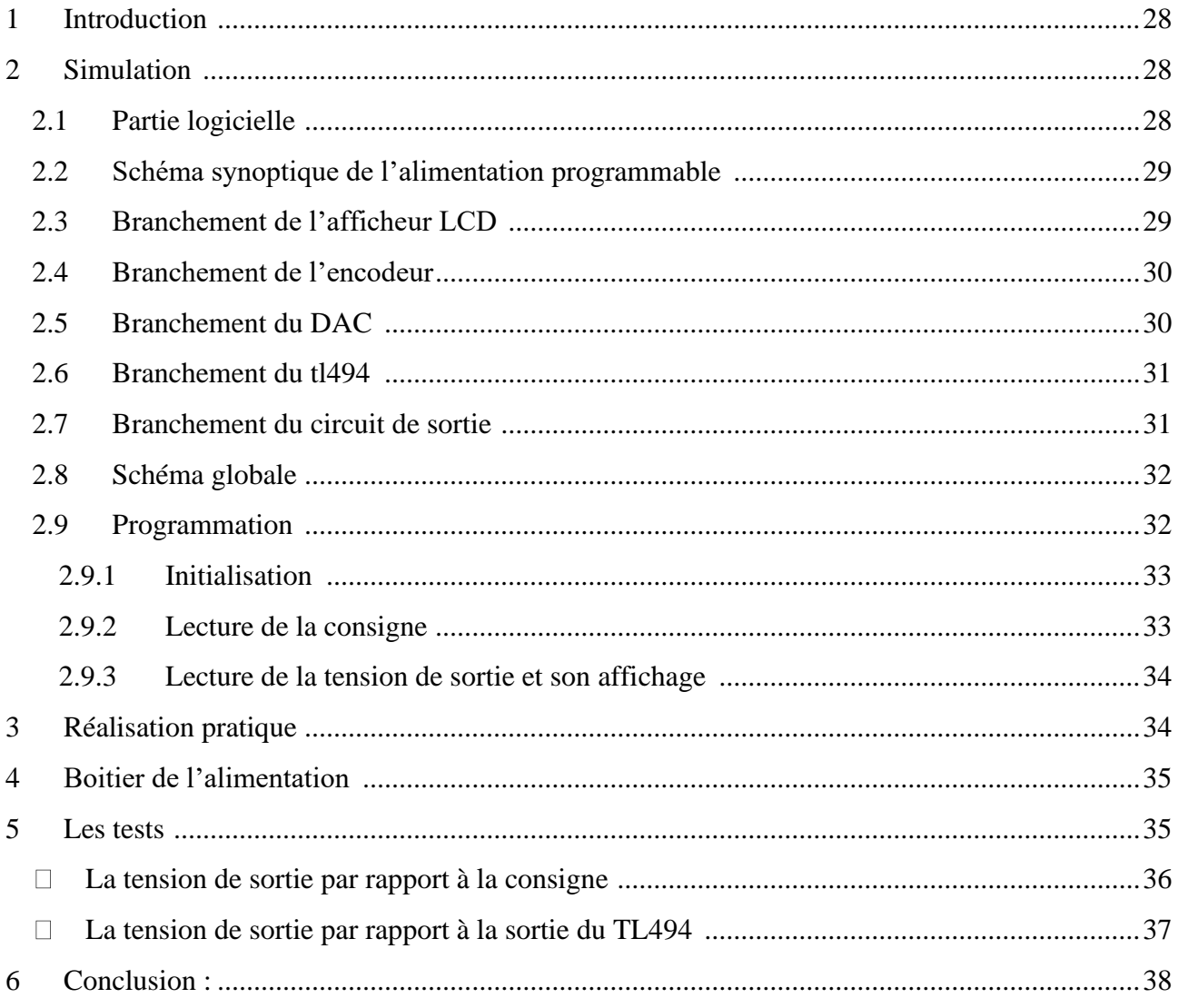

# **Liste des Figures**

<span id="page-7-0"></span>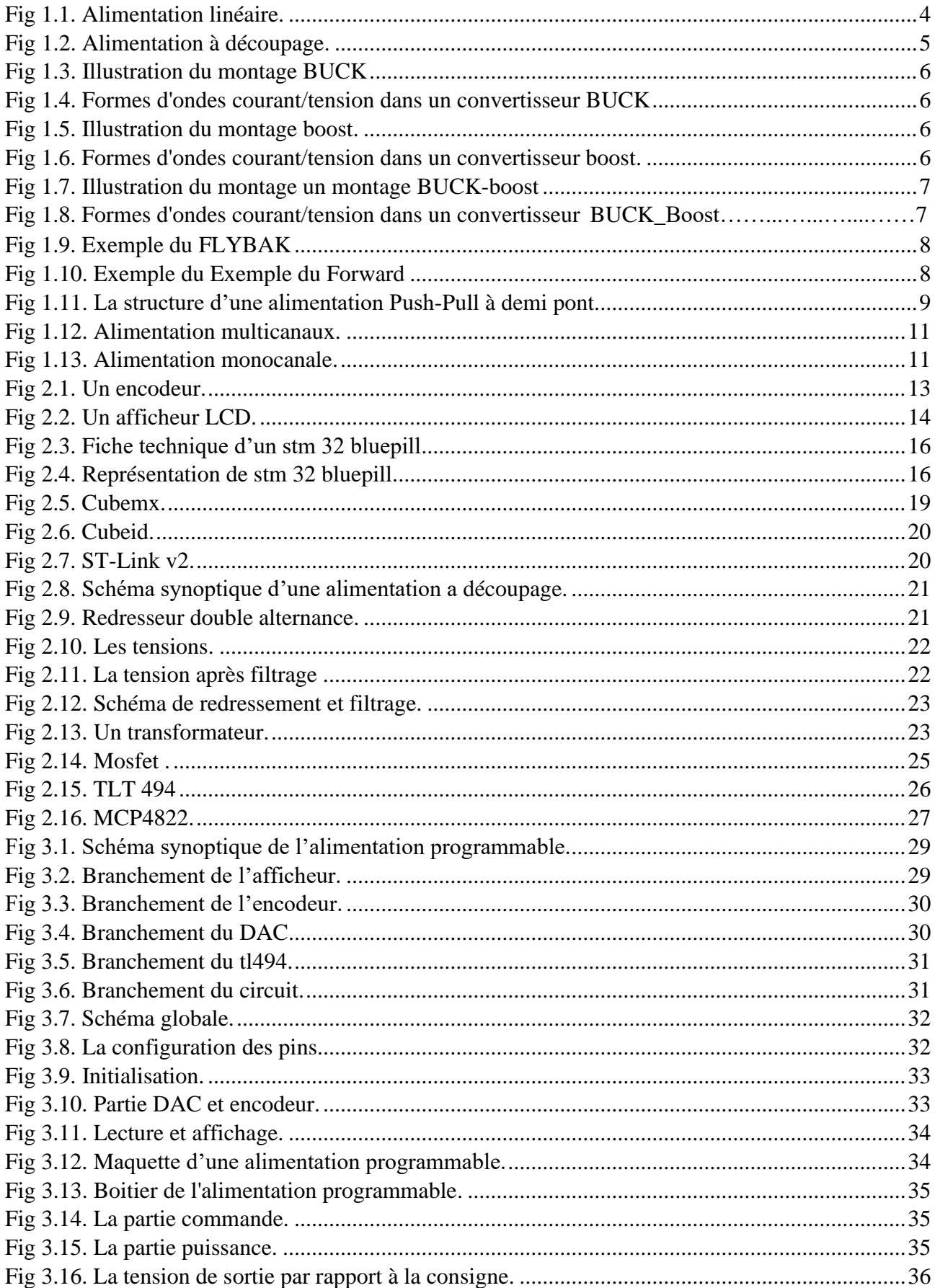

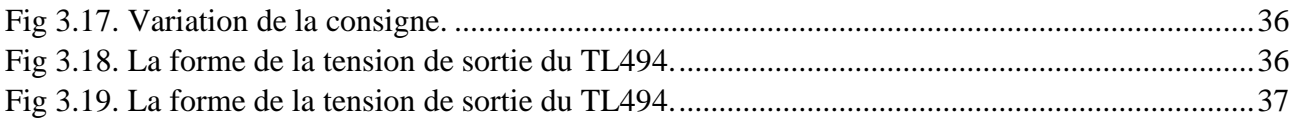

# Liste des Tableaux

<span id="page-8-0"></span>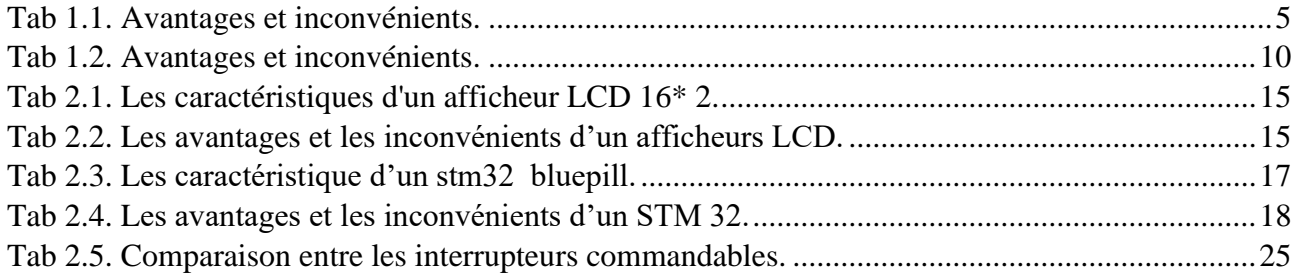

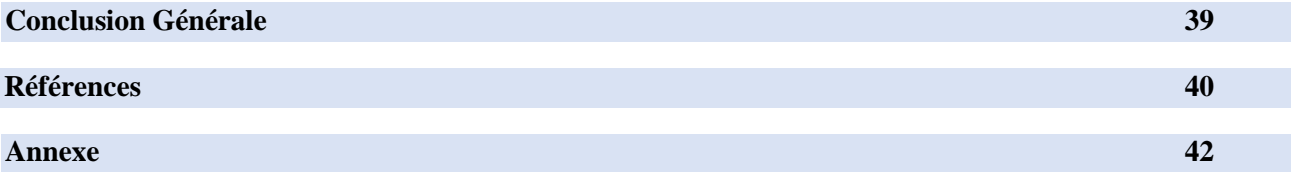

## **Introduction Générale**

SARL Microtechnologies LAB est une société de technologie algérienne dont le siège est situé à Boumerdès. Est spécialisée dans la conception et la fabrication d'équipements scientifiques technologiques innovants et de pointe orientés recherche et didactique dans différents domaines que ce soit en génie électrique, génie mécanique, informatique, physique, chimie et même en biologie.

De plus, elle propose des produits personnalisés qui répondent aux exigences de ses clients et donnent des solutions à leurs problèmes leur permettant de réussir dans leurs travaux pour livrer de nouvelles recherches et découvertes dans leurs spécialités.

Dans toutes les applications électroniques, l'alimentation est un sous-système incontournable. Sa fonction consiste à fournir une ou plusieurs tensions et courants continues, de ce fait, l'alimentation électrique qu'on utilise pour les expériences au siens d'un laboratoire nécessite certaines caractéristiques spéciales. Idéalement, nous avons besoin d'une alimentation à réglage de tension précise, stable, fiable et facile pour un travail pratique

Durant notre stage, il nous a était demander de faire l'étude et la réalisation d'une alimentation programmable avec STM32. Le but de notre travail est de réaliser une alimentation qui donne une tension aussi proche que possible de la valeur souhaitée et qui continuera à fonctionner correctement et en toute sécurité, même si certaines défaillances surviennent lors de son utilisation qui sont du à des facteurs externes.

Au cours de notre séjour chez eux, on s'est penché sur le côté hard (alimentation à découpage) et le coté soft (programmation du STM32) de notre alimentation, et avec l'aide de diffèrent ingénieurs et techniciens de cette société on a pu réaliser notre projet qu'on va exposer dans les 3 chapitres qui composent notre mémoire :

 **Le premier chapitre** présente un état de l'art des alimentations où on expose ses différents types tout en indiquant leurs avantages et inconvénients.

 **Le deuxième chapitre** est consacré à présenter les parties de l'alimentation programmable, interface homme machine, partie commande et partie puissance.

 **Le troisième chapitre** est dédié dans un premier temps a la partie simulation ou on exposera le schéma de réalisation et les résultats obtenu. Dans un second temps pour la partie réalisation ou on va expliquer les étapes de réalisation et présenter le logiciel de programmation à savoir cubemx et cubeid.

# **Chapitre 1 : Généralités, état de l'art.**

#### **1 Introduction :**

Tout système électrique nécessite une source de courant et de tension qui conviennent au bon fonctionnement de ce dernier, c'est ce qu'on appelle une alimentation.

Une alimentation joue un rôle primordial dans la conception de tout dispositif électronique, Or, on trouve en sous diffèrent Types, différentes technologies. Chacune répond à un besoin spécifique. Dans ce premier chapitre nous présentons une étude théorique des trois grandes familles des alimentations à courant continu à savoir :

Alimentation linéaire.

Alimentation découpage.

Alimentation programmable.

#### **2 Historique :**

L'industrie de l'alimentation électrique remonte au début des années 1920, lorsque des dispositifs bruts ont été développés pour la première fois pour servir d'éliminateurs de batterie pour alimenter les radios sur les marchés commerciaux et grand public.[1]

Le marché des alimentations séparées s'est évaporé vers l'année 1929, lorsque la plupart des radios fabriquées incluaient une alimentation intégrée. Le besoin d'alimentations autonomes est resté relativement faible dans les années 1930 et dans les années 1940. La technique dominante au cours de cette période consistait en des régulateurs linéaires à tube à vide. [1]

Les alimentations utilisaient des tubes à vide pour les éléments de puissance et de commande. En règle générale, un tube régulateur de tension (VR), le prédécesseur des diodes Zener d'aujourd'hui, était utilisé pour produire une référence stable. Le contrôle était à peu près limité à la torsion manuelle des boutons. À cette époque, nous ne nous souciions pas trop de la dissipation.

Dans des circonstances normales, les tubes à vide étaient assez chauds - et à moins que la plaque des tubes ne brille en rouge ou que le verre ne commence à fondre, personne ne s'en inquiétait beaucoup. [1]

Une étape importante dans l'industrie s'est produite dans les années 1950 lorsque les semiconducteurs ont été introduits pour la première fois dans la conception de l'alimentation. Alors que les conceptions de semi-conducteurs proliféraient**,** les préoccupations concernant la dissipation et la chaleur dominaient la réflexion des concepteurs d'alimentations.

Les produits utilisant des transistors étaient limités à des modèles basses tensions à des niveaux de puissance modestes ou à des conceptions hybrides qui utilisaient des semi-conducteurs dans le circuit de commande et des tubes à vide dans l'étage de puissance pour permettre des produits à plus haute tension. [1]

Dans les années 1950 et au début des années 1960, les produits d'alimentation adoptant la technique Mag-Amp satisfaisaient les applications nécessitantes une puissance considérablement plus élevée.

Cette même période nous a également apporté le concept des premières alimentations programmables à distance. Un pionnier dans ce domaine fut le Dr Kenneth Kupferberg.

Lors des années 1970, une crise énergétique, qui a touché l'ensemble du monde industriel, a permis à l'alimentation à découpage de refaire surface et de prendre une place significative sur le marché de l'électronique. [1]

La conception et la fabrication des alimentations à découpage remontent au moins aux années 1950. À cette époque, ces produits étaient fabriqués en quantités énormes, principalement pour remplacer les vibrateurs. Dans ce temps-là, les vibrateurs convertissaient le 12 V d'une automobile en courant continue haute tension en commutant mécaniquement (la première alimentation à découpage) plus tard, des transistors au germanium ont été utilisés pour commuter électriquement.

La grande percée durant les années 1970 a été le développement de la ferrite à faible perte (matériau de noyau de transformateur), couplée aux transistors en silicium facilement disponibles et à plus grande vitesse qui a rendu possible la réalité pratique des produits à haute fréquence qui pouvaient fonctionner au-dessus de 20 KHz où ils étaient inaudibles.[1]

#### **3 Technologies d'alimentation électrique :**

Il existe 4 différentes technologies d'alimentation électrique qui permettent de répondre aux besoins des différents réseaux et des différents appareils :

**Alimentation AC/DC:** c'est l'alimentation que nous utilisons avec les appareils du quotidien comme les chargeurs de téléphones portables. L'alimentation convertit le courant alternatif du réseau en courant continu et modifie la tension du courant pour la faire convenir aux besoins de ces appareils. [2]

**Alimentation DC/DC:** c'est l'alimentation que l'on utilise en électronique. Elle modifie la tension du courant et peut si nécessaire changer la forme de l'onde. [2]

**Alimentation AC/AC :** elle est utilisée dans certaines applications très spécifiques comme par exemple dans certains amplificateurs audios. Elle permet d'abaisser la tension du réseau. [2]

**Alimentation de laboratoire :** Elle permet de faire varier différents paramètres du courant pour tester des équipements. [2]

#### **4 Types d'alimentations :**

Les alimentations sont divisées en trois catégories :

• Les alimentations linéaires qui ont l'avantage d'être simples et relativement stables mais qui ont un faible rendement.

• Les alimentations à découpage qui ont un rendement élevé mais qui sont très complexes et dont la stabilité est difficile à obtenir, elle nécessite un asservissement.

• Les alimentations programmables.

#### **4.1 Les alimentations linéaires :**

Les alimentations linéaires présentées sur la figure 1.1 sont basées sur un amplificateur de puissance, intégré dans une boucle de contre-réaction. Elles fonctionnent de manière continue, c'est-à-dire sans découpage de la tension.

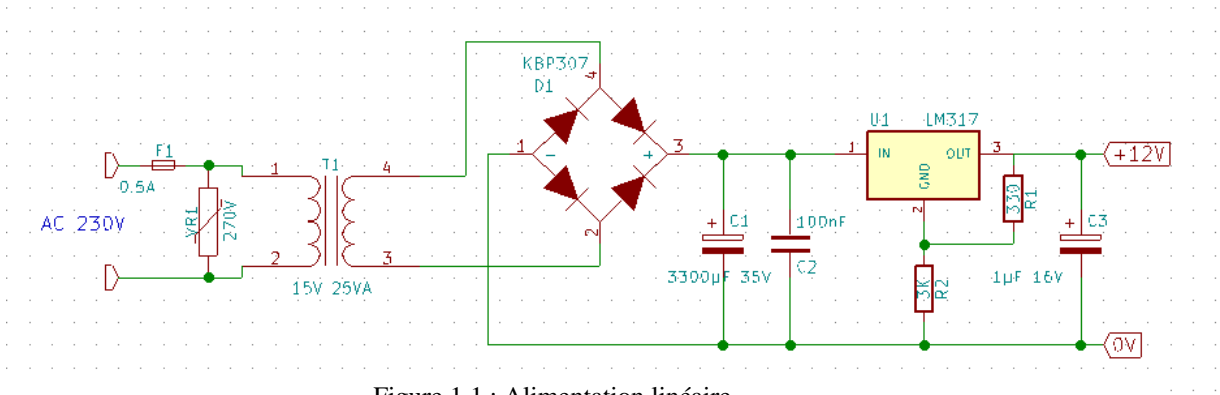

Figure 1.1 : Alimentation linéaire.

Ce type d'alimentation est constitué de la mise en cascade des éléments suivants :

-**Abaisser :** Avec un transformateur, nous permettons de passer d'une tension sinusoïdale de valeur élevée à une tension de même forme mais de valeur plus faible.

- **Redresser :** Quand la tension passe à travers un pont de diode, il en résulte que la partie positive (ou négative) de la sinusoïde d'entrée.

**- Dispositif de filtrage :** Cette fonction a pour rôle de maintenir la tension de sortie du pont redresseur supérieur à une certaine valeur et nous utilisons pour ça des condensateurs.

**- Dispositif de régulation :** le régulateur LM317 va maintenir la tension de sortie à une valeur constante quel que soit le courant demandé.

#### **4.1.1 Avantages et inconvénients :**

Ce tableau résume les avantages et les inconvénients d'une alimentation linéaire :

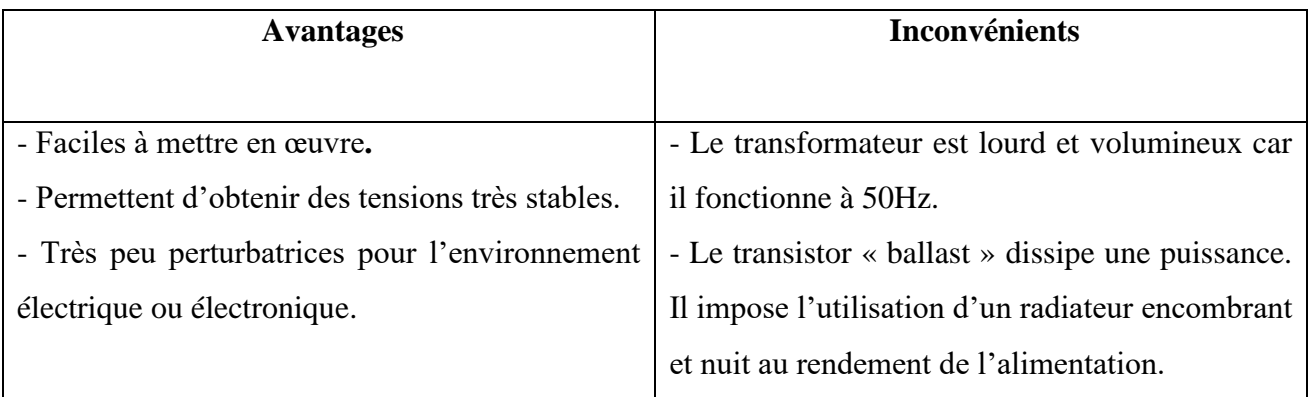

 **Tableau 1.1 : Avantages et inconvénients.**

#### **4.2 Alimentations à découpage :**

Une alimentation à découpage est une alimentation électrique dont la régulation est assurée par des composants électroniques de puissance utilisés en commutation (généralement des transistors).

Elle est présentée dans la figure 1.2.[3]

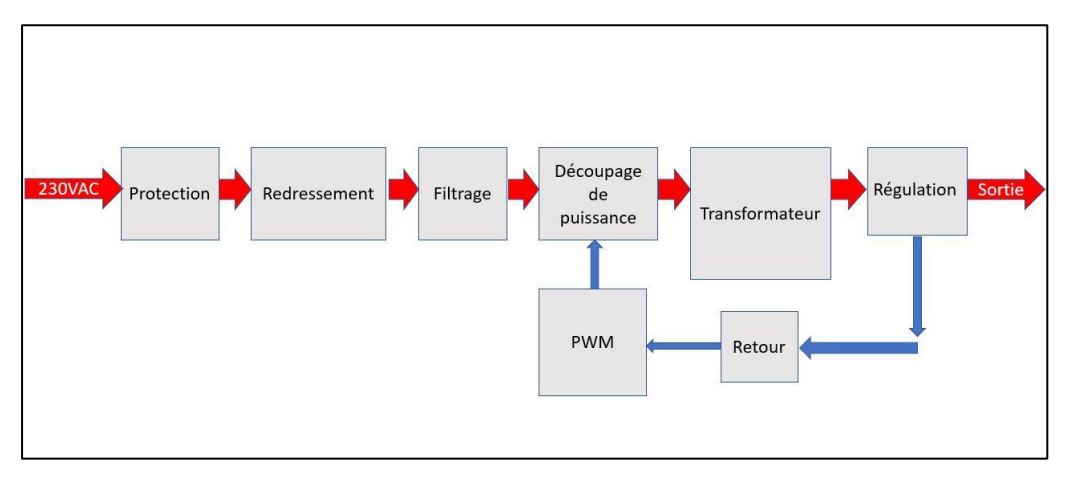

Figure 1.3: Alimentation à découpage.

#### **4.2.1 Types d'alimentations à découpages :**

Étant donné les caractéristiques particulières d'une alimentation à découpage, à savoir la présence d'un Switch, il existe trois (03) possibilités de placement de l'inductance. Ces trois variantes correspondent aux montages BUCK, BOOST et BUCK-BOOST. Elles permettent de modifier l'intervalle de valeurs que peut prendre la tension de sortie et ainsi d'obtenir une sortie plus "souple" qu'avec par exemple une alimentation linéaire.

#### *4.2.1.1 Alimentations fonctionnant en abaisseur ou Hacheur Série, Buck :*

Un convertisseur BUCK est une alimentation à découpage qui convertit une tension continue en une autre tension continue de plus faible valeur[4]. Il est présenté dans la figure 1.3 :

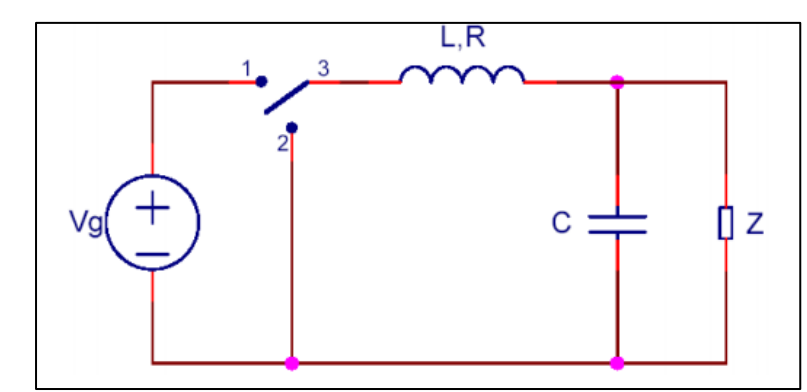

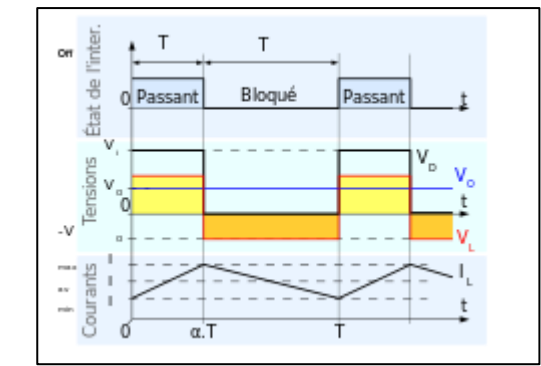

Figure 1.3 : Illustration du montage BUCK Figure 1.4 : Formes d'ondes courant/tension dans un convertisseur Buck

Le fonctionnement se déroule en deux (02) phases :

• La première étape correspond à l'interrupteur dans l'état 1 pour une durée T. Durant cette étape, l'inductance et la capacité sont en charge. Elles emmagasinent de l'énergie.

•La seconde étape correspond à l'interrupteur dans l'état 2 pour une durée (T - α). Dans cette phase, l'inductance et la capacité se déchargent afin de s'opposer à la variation d'intensité. Elles maintiennent donc la tension constante. La figure 1.4 montre les formes d'ondes du courant et de la tension dans un convertisseur Buck. [4]

#### *4.2.1.2 Alimentations fonctionnant en élévateur ou Hacheur Parallèle, (Boost) :*

Un convertisseur BOOST présenté sur la figure 1.5 est une alimentation à découpage qui convertit une tension continue en une autre tension continue de plus forte valeur. [4]

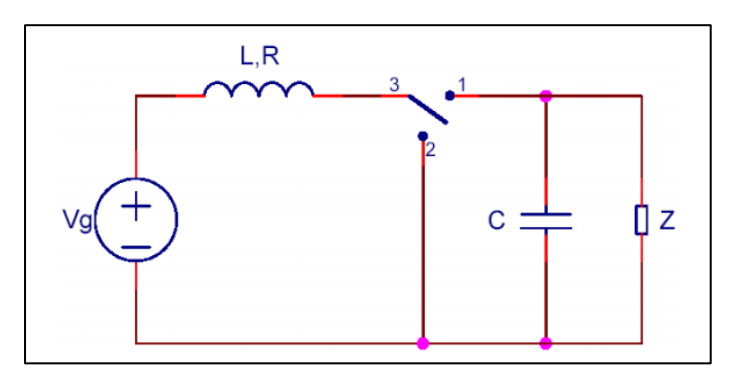

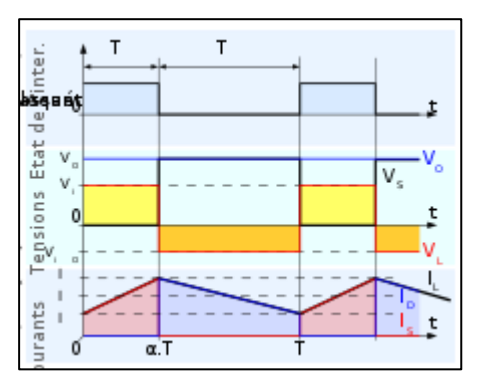

Figure 1.6 : Illustration du montage boost. Figure 1.5:Formes d'ondes courant/tension dans un convertisseur boost.

• Durant la première étape, l'interrupteur est en position 2 pour une durée T, entraîne l'augmentation du courant dans l'inductance par conséquent le stockage d'une quantité d'énergie sous forme d'énergie magnétique.

• Durant la seconde étape, il passe en position 1. L'inductance se trouve alors en série avec le générateur et sa force électromagnétique s'additionne à celle du générateur (effet survolteur). Le courant traversant l'inductance traverse le condensateur C et la charge R. Il en résulte un transfert de l'énergie accumulée dans l'inductance vers la capacité. [4]

La figure 1.6 montre les formes d'ondes du courant et de la tension dans un convertisseur BOOST.

#### *4.2.1.3 Alimentations fonctionnant en inverseur ou Hacheur à stockage inductif, Buck-Boost :*

Un convertisseur BUCK-BOOST montré sur la figure 1.7 est une alimentation à découpage qui convertit une tension continue en une autre tension continue de plus faible ou plus grande valeur mais de polarité inverse.

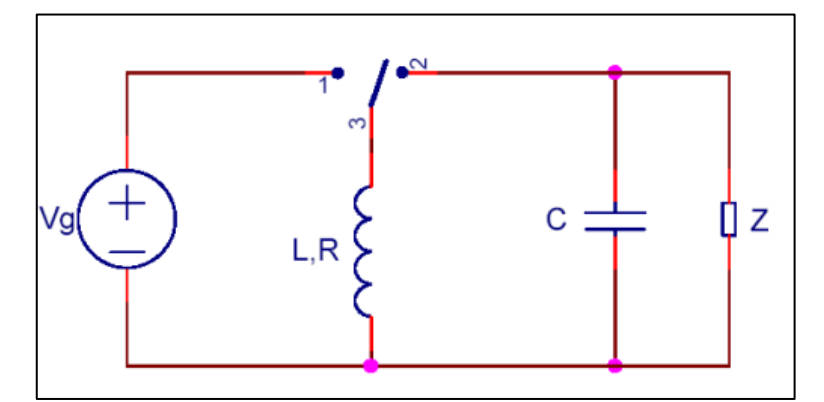

Figure 1.7 : Illustration du montage un montage boost. Figure 1.8 : Formes d'ondes courant/tension

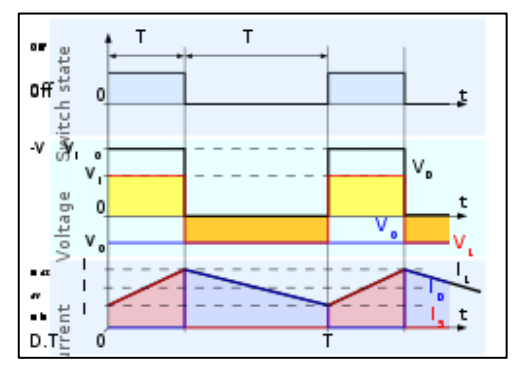

dans un convertisseur Buck-Boost.

Le fonctionnement du BUCK-BOOST, comme les montages précédents, fonctionne en deux (02) étapes.  $\epsilon$ <sup>os</sup> procedents, fonctionne en deux (*i* 

• Durant la première étape, l'interrupteur est en position 1, conduisant ainsi à une augmentation de l'énergie stockée dans l'inductance.

• Durant la seconde, il est en position 2. L'inductance est reliée à la charge ainsi qu'à la capacité. Il en résulte un transfert de l'énergie accumulée dans l'inductance vers la capacité et la charge. [4] La figure 1.8 montre les formes d'ondes du courant et de la tension dans un convertisseur Buck-Boost.

#### *4.2.1.4 Alimentation à découpage à stockage inductif (FLYBAK) :*

Ce type d'alimentation est choisi lorsque la puissance de sortie est inférieure à 150 W. Le schéma de principe est donné par la figure 1.9.

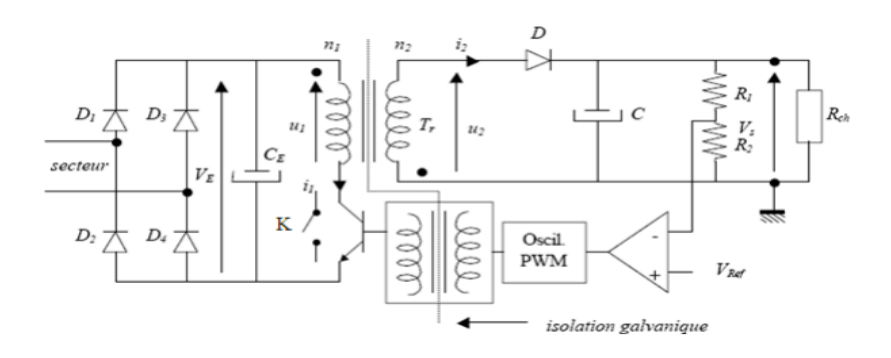

Figure 1.9 : Exemple de FLYBAK

Cycles de fonctionnement :

- K fermé : u1 = VE ; u2 = -  $(n2/n1)$ . VE < 0 ; vD = u2 – VS < 0, donc la diode D est bloquée ;

i1croît et l'enroulement primaire du transformateur Tr emmagasine de l'énergie électromagnétique.

- K ouvert : i1 décroît de façon quasi-instantanée, u1 et u2 s'inversent de façon quasi instantanée,  $u2 > 0$  d'où D conduit ;  $u2 = Vs$ . L'énergie emmagasinée précédemment est restituée vers la charge

grâce au secondaire de Tr.

La régulation est assurée par le comparateur et l'oscillateur MLI (ou PWM). Le transformateur assure l'isolation galvanique [5]

#### *4.2.1.5 Alimentation à découpage à conduction directe (FORWARD) :*

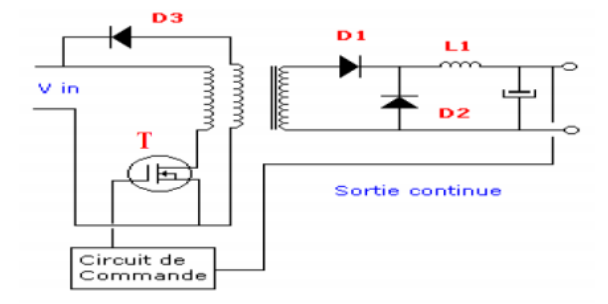

Figure 1.9 : Exemple du Forward.

Phase 1: Quand le transistor T conduit, l'énergie est simultanément stockée dans la bobine L1et va être transférée vers la charge on passant via la diode D1; la diode D2 est bloquée.

Phase 2: Quand le transistor T est bloqué, l'énergie emmagasinée dans la bobine L1 passe vers la charge via la diode D2.

Le troisième enroulement dit de "démagnétisation" a pour fonction de limiter la tension crête sur le drain du transistor [5]. Cette alimentation est présentée dans la figure 1.10.

#### *4.2.1.6 Push-Pull :*

Ce type d'alimentation permet de transférer des puissances importantes avec un excellent rendement du fait de son cycle magnétique symétrique (l'induction B dans le CM est tantôt positive, tantôt négative).

La famille des alimentations Push-Pull est divisée en trois (03) :

- · Push-Pull à double primaire avec point milieu.
- · Push-Pull à demi-pont (deux sources de tension continue nécessaires).
- · Push-Pull à pont complet. [5]

Nous prenons à titre d'exemple qu'on présente dans la figure 1.11 : **Push-Pull à demi-pont**

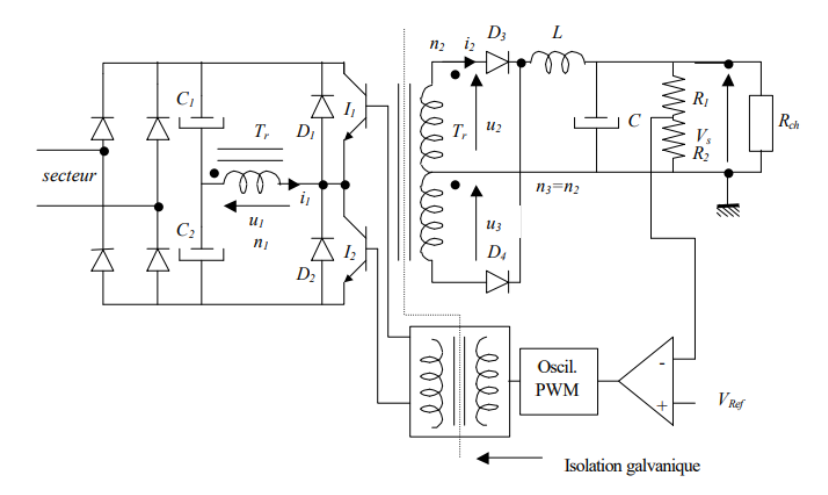

Figure 1.11 : montre la structure d'une alimentation Push-Pull à demi pont.

Nous formulons l'hypothèse que les condensateurs C1 et C2 sont identiques et que leur capacité est suffisamment importante pour considérer que la tension à leurs bornes est constante, égale à E2. Le principe de fonctionnement est le suivant :

La fermeture alternée des interrupteurs I1 et I2 (fonctionnement en onduleur) permet d'obtenir une tension alternative en créneaux aux bornes de l'enroulement primaire n1.

· Le redressement au secondaire s'effectue :

- Soit par un pont PD2.

- Soit par un secondaire à point milieu et deux diodes. [5]

#### **4.2.2 Avantages et inconvénients des alimentations à découpage.**

Ce tableau résume les avantages et les inconvénients d'une alimentation à découpage [5] :

| <b>Avantages</b>                                         | <b>Inconvénients</b>                             |  |  |  |  |  |
|----------------------------------------------------------|--------------------------------------------------|--|--|--|--|--|
|                                                          |                                                  |  |  |  |  |  |
| - Le transformateur travaille à une fréquence f          | - Elles sont moins simples à mettre en œuvre     |  |  |  |  |  |
| kHz d <sup>3</sup> 20 très supérieure à celle du réseau  | que les alimentations linéaires.                 |  |  |  |  |  |
| 50Hz, il est donc de dimension réduite.                  | - Elles sont perturbatrices pour l'environnement |  |  |  |  |  |
| - Le transistor de puissance fonctionne                  | électrique et électronique ; les parasites       |  |  |  |  |  |
| en régime de commutation (V et I CE » 0 C                | rayonnés sont importants du fait du découpage.   |  |  |  |  |  |
| pour l'état ON ; IC = 0 pour l'état off ; soit $P =$     |                                                  |  |  |  |  |  |
| IC.VCE $\rightarrow$ 0) et présente des pertes réduites. |                                                  |  |  |  |  |  |
| Donc : Le dissipateur associé est de faibles             |                                                  |  |  |  |  |  |
| dimensions, d'où un gain en volume et en                 |                                                  |  |  |  |  |  |
| masse. Le rendement de l'alimentation est                |                                                  |  |  |  |  |  |
| supérieur à 80% (contre 60% maximum pour les             |                                                  |  |  |  |  |  |
| alimentations linéaires).                                |                                                  |  |  |  |  |  |

**Tableau 1.2 avantages et inconvénients.**

#### **4.3 Alimentation programmable :**

Les alimentations de laboratoires sont des équipements utilisés par les ingénieurs électriciens et les concepteurs de circuits pour alimenter et tester leurs systèmes de circuits en laboratoire et sur terrain.

Lorsqu'un ingénieur ou un concepteur de circuits doit tester un appareil, généralement appelé appareil sous test (DUT), il doit l'alimenter avec une tension ou un courant défini. Les alimentations programmables permettent aux ingénieurs de définir et de fournir des tensions spécifiques pour alimenter le DUT afin de confirmer que l'appareil fonctionne comme prévu. Si ce n'est pas le cas, ils peuvent dépanner et tester à nouveau.

Le réglage manuel des valeurs de tension et des limites de courant peut être une perte de temps précieux lors de l'exécution de tests longs ou complexes. C'est pour cela que nous trouvons que la majorité des alimentations de laboratoires sont livrées avec une fonctionnalité de programmation. En utilisant la fonction de séquences de teste, un ingénieur peut programmer les valeurs de tension, les valeurs limites de courant et le temps par étapes. Il s'agit d'un moyen simple

d'exécuter un test complexe avec plusieurs tensions de sortie et synchronisations prédéfinies sans ajuster manuellement les paramètres d'une alimentation, ce qui laisse à l'opérateur plus de temps pour se concentrer sur l'obtention de mesures de qualité.

#### **4.3.1 Types d'alimentation programmable :**

Il existe de nombreux types d'alimentations programmables, nous pouvons recenser plusieurs façons de les catégoriser, en général nous les segmentons en trois (03) catégories : alimentations monocanal vs multicanaux, bipolaires vs unipolaires et linéaires vs à découpage.[6]

#### *4.3.1.1 Alimentations monocanal ou multicanaux :*

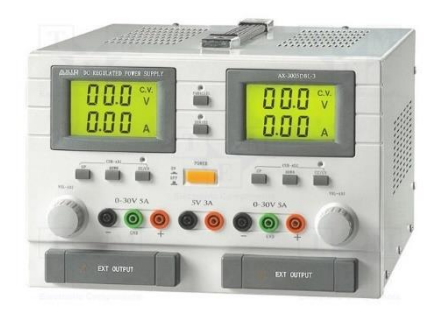

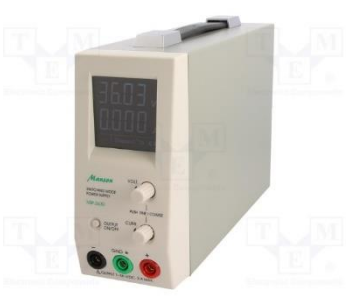

Figure 1.10: alimentation multicanaux. Figure 1.11: alimentation monocanale.

Dans une alimentation à canal unique montré sur la figure 1.13, nous trouvons une sortie qui peut être contrôlée alors que dans une alimentation à canaux multiples nous avons à notre disposition deux (02) sorties ou plus. Les alimentations multicanaux illustrées par la figure 1.12 sont généralement utilisées pour développer des appareils avec des circuits numériques et analogiques ou des circuits bipolaires. [6]

#### *4.3.1.2 Alimentations bipolaires ou unipolaires :*

Une alimentation unipolaire fournir une tension positive. Un ingénieur peut techniquement commuter les fils connectés à l'alimentation pour générer une tension négative, mais les alimentations bipolaires fonctionnent à la fois dans les domaines de la tension positive et négative.

Les alimentations bipolaires sont capables de gérer une plus grande variété d'applications d'alimentation. [6]

#### *4.3.1.3 Alimentations linéaires ou à découpage :*

Une alimentation linéaire est capable de fournir des mesures de haute précision avec un bruit très faible et peu d'interférences de signal. Cependant, ils sont généralement plus lourds, de plus grandes tailles et fournissent moins de puissance avec moins d'efficacité. Les alimentations à découpage, en revanche, sont plus compactes et fournissent plus de puissance, mais ont tendance à avoir un bruit à haute fréquence et des mesures moins précises. Une alimentation à découpage est souvent utilisée lorsque la densité de puissance est un problème, car vous pouvez obtenir une puissance considérablement plus élevée avec un faible encombrement, tandis qu'une alimentation linéaire est utilisée lorsqu'une application nécessite l'alimentation de circuits analogiques délicats. [6]

#### **5 Conclusion :**

Dans ce chapitre nous avons présenté une étude théorique d'alimentations d'une manière générale, les différents types des alimentations, en particulier les alimentations linéaires, les alimentations à découpage (flybuck,forward,push-pull ) et les alimentations programmables (monocanal ou multicanaux, bipolaires ou unipolaires, linéaires ou à découpage**) ,** tout en indiquant leurs avantages et inconvénients.

**Chapitre 2 : Matériels utilisés.**

#### **1 Introduction :**

Les alimentations programmables ou pilotées ont la possibilité d'être contrôlées, en plus de la méthode manuelle (boutons de la face avant), par des séquences des tests internes (suite de pas de tension/courant avec un timing) pour exécuter des scénarios des tests en autonome, par entrée analogique (via une valeur de tension, de courant ou de résistance fournie par un dispositif extérieur), ou par programmation numérique au travers d'une interface type RS232, USB, GPIB ou LAN(LXI) reliée à un PC. [7]

Pour mieux comprendre le fonctionnement général d'une alimentation nous allons nous intéresser maintenant à sa composition. Une alimentation programmable composée d'une partie d'interface Homme/Machine et d'une partie de commande et une partie de puissance. Nous allons étudier chacune de ses différents composants.

#### **2 Interface homme/machine :**

L'interface Homme/Machine est un moyen de communication indispensable entre l'utilisateur et sa machine. Il consiste à transmettre au système automatisé des ordres qu'on désigne par "consignes". On trouve une partie affichage qui permet de visualiser et récupérer les différentes grandeurs électriques de notre système, et un ensemble d'outils qui permettent d'entrer la consigne que l'on souhaite exécuter.

#### **2.1 Outil d'entrées :**

Dans tout système automatisé, l'unité de traitement reçoit les informations à traiter à travers différents outils, ces derniers permettant de traduire les ordres émissent par l'utilisateurs en un signal compris par l'unité de traitement. Dans notre cas on va utiliser un encodeur.

#### **2.1.1 Un encodeur :**

Un encodeur est un dispositif permettant de détecter une rotation ainsi que le sens de rotation. On le retrouve employé comme compte-tours sur les moteurs ou bien comme dispositif d'entrée [8]. Un encodeur de ce dernier type et muni d'un bouton poussoir est présenté ci-dessous dans la figure 2.1.

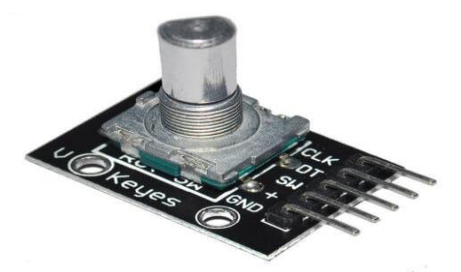

Figure 2.1 : un encodeur.

Utilisé comme dispositif d'entrée, l'encodeur comporte deux pistes de code dont les secteurs sont décalés de 90 degrés d'une piste à l'autre. Ces deux pistes génèrent deux signaux de sortie. Si le premier signal devance le second alors le disque tourne dans le sens des aiguilles d'une montre et dans l'autre sens dans le cas contraire. Par conséquent, en mesurant à la fois le nombre d'impulsions et les phases relatives des deux signaux l'unité de traitement peut nous fournir une sortie selon les besoins de l'utilisateur.

#### **2.2 Outils d'affichages :**

L'affichage permet à l'utilisateur de visualiser le résultat du traitement et d'ajuster sa consigne selon ce dernier, c'est pour cela qu'on peut la considérer comme une partie essentielle de l'alimentation qu'on souhaite réaliser, on va utiliser un afficheur LCD.

#### **2.2.1 Les afficheurs Liquid Crystal Display :**

Les afficheurs à cristaux liquide, autrement appelés afficheurs LCD (Liquid Crystal Display) sont en particulier une interface visuelle entre un système (circuit électronique) et l'utilisateur. Son rôle est de transmettre les informations utiles d'un système à un utilisateur. Il affichera donc des données susceptibles d'être exploité par l'utilisateur d'un système. Une représentation d'un exemple d'un afficheur LCD dans la Figure 2.2.[9]

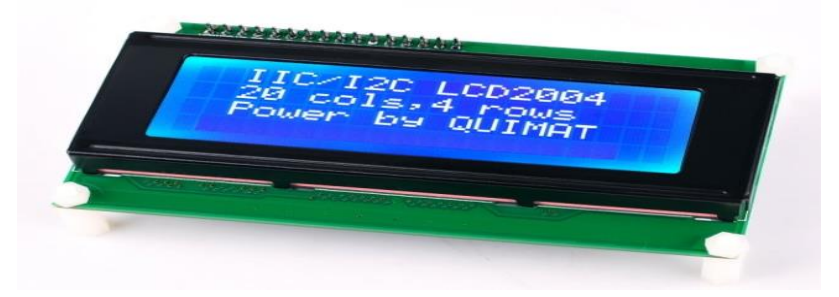

Figure 2.2 : un afficheur LCD.

#### *2.2.1.1 Branchement et commande :*

Le branchement de l'afficheur LCD utilise 6 à 10 broches de données ((D0 à D7) ou (D4 à D7) + RS + E) et deux d'alimentations (+5V et masse). La plupart des écrans possèdent aussi une entrée analogique pour régler le contraste des caractères. La Commande du LCD Normalement, pour pouvoir afficher des caractères sur l'écran il nous faudrait activer individuellement chaque pixel de l'écran.[10]

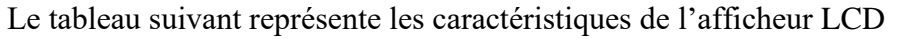

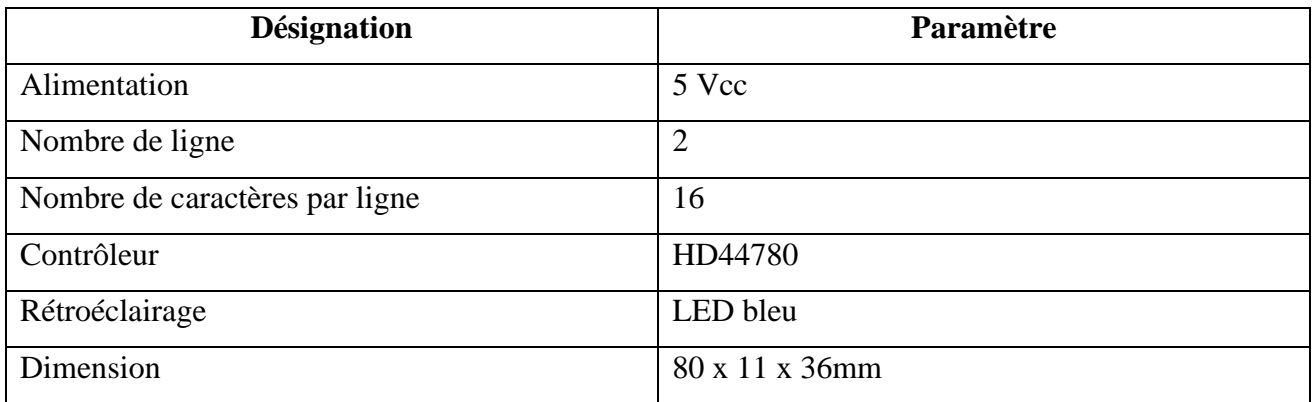

Tableau 2.1: Les caractéristiques d'un afficheur LCD 16\* 2.

## Le Tableau 2 montre les avantages et les inconvénients d'un afficheur LCD [11][12]

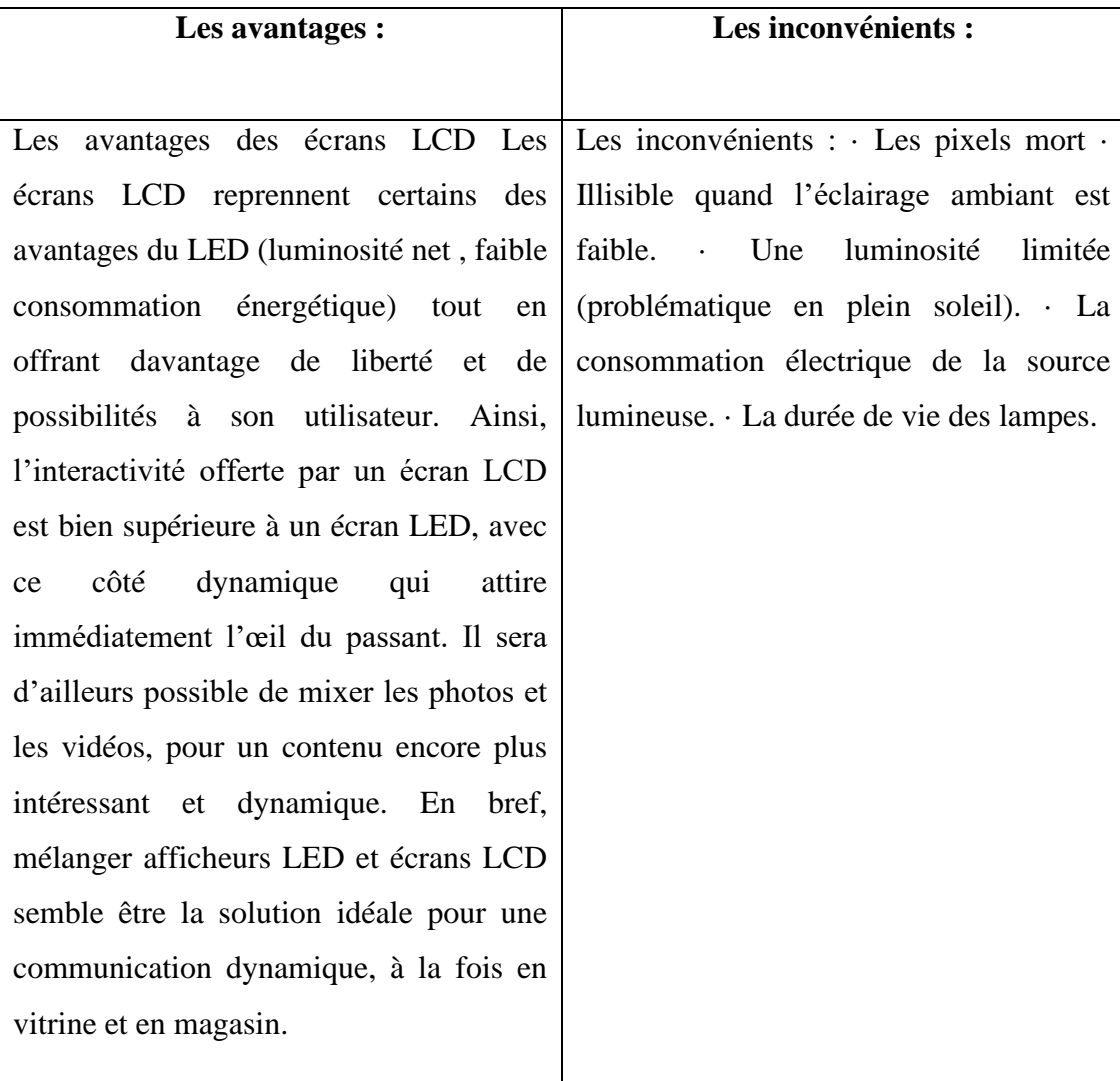

Tableau 2.2 : les avantages et les inconvénients d'un afficheurs LCD.

#### **3 La partie commande :**

L'unité de traitement est le cœur du dispositif, il permet de coordonner et de gérer le fonctionnement du système, d'un part acquérir et traiter les consignes émit par l'utilisateur et d'une autre part gérer les déférentes parties du dispositif à fin d'avoir en sorite un résultat souhaitable. Et cela en exécutant un programme prédéfinit et implémenté dans ce dernier, dans notre situation on va utiliser un STM32 F130C8 dont le nom courant est bleu pill.

#### **3.1 Stm 32 :**

Les microcontrôleurs STM32 de STMicroelectronics représentent une gamme complète de produits 32 bits conçus pour exécuter en temps réel le traitement du signal numérique à basse tension. Ils sont développés par la société STMicroelectronics,ils combinent plusieurs caractéristiques telles que la haute performance, le temps réel, la basse tension et la faible consommation, la diversité et sophistication des périphériques, un faible coût, une intégration complète et un développement facile. Ainsi STM32 sont construits autour d'un processeur ARM Cortex-M développé par la société ARM .il est représenté dans les figures 2.3 et figure 2.4 [13]

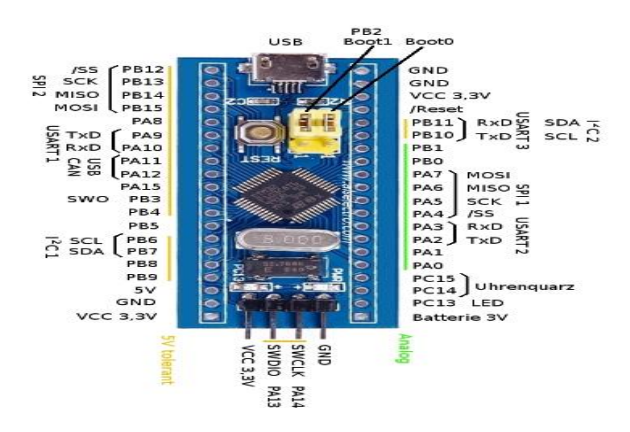

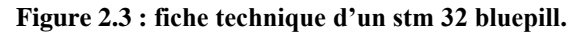

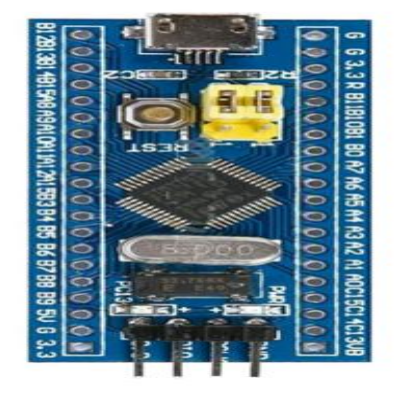

**Figure 2.4 : représentation de stm 32 bluepill.**

#### Le Tableau 2.3 montre les caractéristique d'un stm32 bluepill[14]

| <b>Désignation</b>          | Paramètre            |  |  |  |  |
|-----------------------------|----------------------|--|--|--|--|
| Architecture                | 32-bit ARM Cortex M3 |  |  |  |  |
| Tension de fonctionnement   | 2.7V to 3.6V         |  |  |  |  |
| Fréquence du processeur     | <b>72 MHz</b>        |  |  |  |  |
| Nombres de GPIO pins        | 37                   |  |  |  |  |
| Nombres of PWM pins         | 12                   |  |  |  |  |
| Broches d'entrée analogique | $10(12-bit)$         |  |  |  |  |
| Périphériques USART         | 3                    |  |  |  |  |
| Périphériques I2C           | $\overline{2}$       |  |  |  |  |
| Périphériques SPI           | $\overline{2}$       |  |  |  |  |
| Périphérique Can 2.0        | $\mathbf{1}$         |  |  |  |  |
| Timers                      | 3(16-bit), 1 (PWM)   |  |  |  |  |
| Mémoire flash               | 64                   |  |  |  |  |
| <b>RAM</b>                  | 26                   |  |  |  |  |

Tableau 2.3 : les caractéristique d'un stm32 bluepill.

#### **3.1.1 Les familles de stm 32 :**

Actuellement, la famille STM32 se divise en deux grandes catégories :

-Les STM32Fxx, F pour rapide (Fast), sont utilisés dans les applications qui donnent priorité à la vitesse d'exécution et dont la consommation en énergie n'est pas une exigence première.

-Les STM32Lxx, L pour faible consommation (Low power), sont utilisés dans des domaines où la faible consommation en énergie est prioritaire par rapport à la vitesse d'exécution de l'application.

Les microcontrôleurs STM sont construits autour d'un microprocesseur ARM Cortex M développé par la société ARM. [13]

Le Tableau 2.4 montre les avantages et les inconvénients d'un STM 32 : [15]

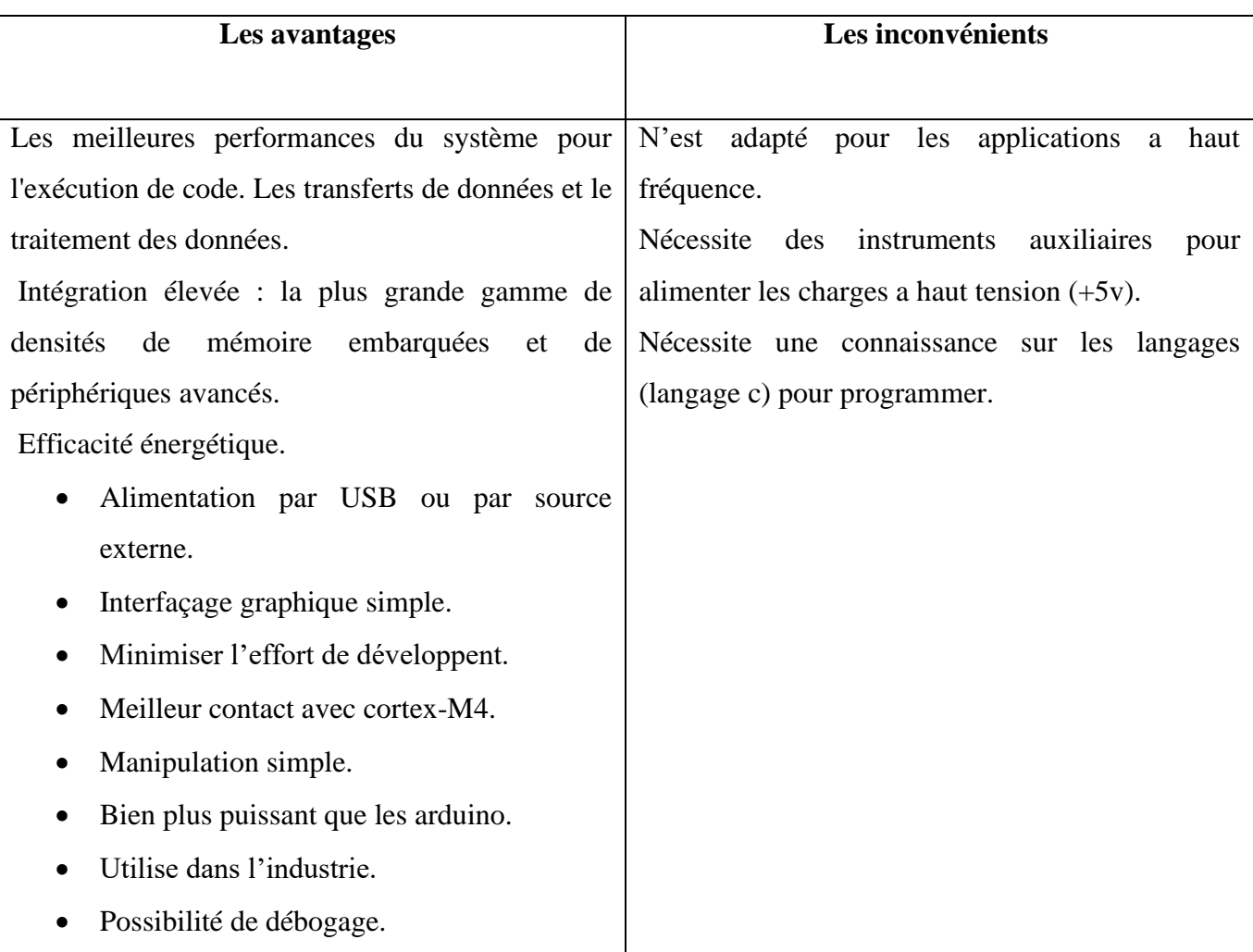

Tableau 2.4 : les avantages et les inconvénients d'un STM 32.

## **3.1.2 Environnement de développement :**

Il existe différentes options pour les IDE qui peuvent être utilisées pour développer des projets de firmware à l'aide des microcontrôleurs STM32 ARM. En voici quelques-uns :

- Éclipse
- ARM EMbed
- Keil
- Systèmes IAR
- Atolique TrueStudio
- IDE STM32CUBE

Dans la suite de notre projet nous utiliserons IDE STM32CUBE, Il s'agit d'un IDE gratuit basé sur Eclipse officiellement de STMicroelectronics, le fabricant de matériel pour les microcontrôleurs STM32 lui-même. Et cela ressemble à une nouvelle version rebaptisée de leur ancien outil (Atollic TrueStudio).

La chaîne d'outils fournit de nombreuses fonctionnalités pour faciliter et accélérer les tâches de développement, de débogage et de test.[16]

#### *3.1.2.1 STM32 CubeMX :*

Nous utiliserons l'application GUI CubeMX pour installer et configurer le matériel et les périphériques de bas niveau. Il nous aide également à configurer l'arbre d'horloge du microcontrôleur pour décider des différentes vitesses d'horloge pour le système, les bus et les périphériques.

A la fin du processus de configuration, il génère le dossier du projet dans le répertoire spécifié. Ensuite, on clique sur un bouton « générer le code » pour le lancer dans l'IDE Cube et commencer immédiatement à développer le projet, l'interface du logiciel est présentée dans la figure 2.5.[16]

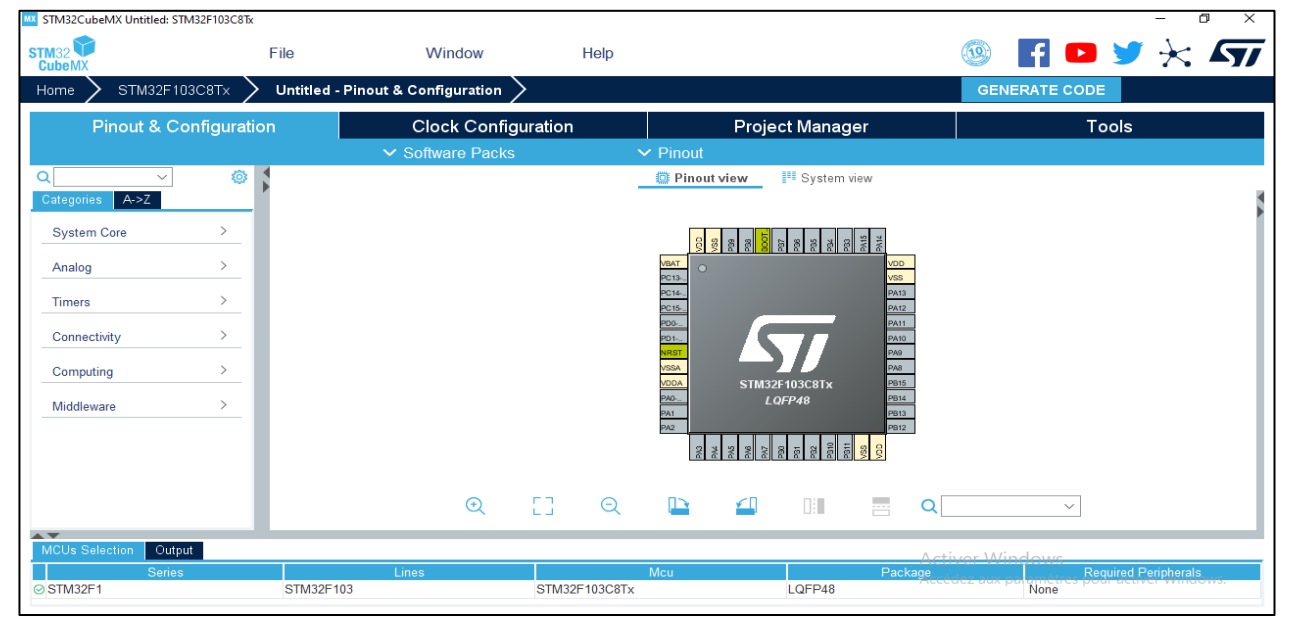

Figure 2.5 : Cubemx.

#### *3.1.2.2 STM32 CubeID :*

Apres la configuration de la carte stm32 on procède à l'écriture et le téléversement du programme, pour se faire on utilise le CUBEID, l'interface du logiciel est présentée dans la figure 2.6.

|                           |                                                                                                    |                                   |                                      |           |                                                                                                    | $\alpha$                                                                                                    | 三爵士                                                                                                    |
|---------------------------|----------------------------------------------------------------------------------------------------|-----------------------------------|--------------------------------------|-----------|----------------------------------------------------------------------------------------------------|----------------------------------------------------------------------------------------------------|----------------------------------------------------------------------------------------------------|
| 口名了<br>Project Explorer & | $=$ $\Box$<br>c main.c 23 c stm32f1xx_hal.c<br>57                                                                                                    | S startup stm32f103c8tx.s         |                                      |           | $= 5$<br>$\wedge$                                                                                                    | 몽= Outline ※ ⓒ Build Tar                                                                                                    | 日長良さ。<br>$\mathbf{M}$                                                                                                    |
|                           | 58<br>59 void SystemClock Config(void);<br>static void MX GPIO Init(void);<br>static void MX SPI1 Init(void);<br>61<br>62 static void MX TIM1 Init(void);<br>63 static void MX USART3 UART Init(void);<br>64 /* USER CODE BEGIN PFP */<br>65<br>/* USER CODE END PFP */<br>66<br>67<br>680/* Private user code ----<br>69 /* USER CODE BEGIN 0 */<br>70 void dacout(uint16 t);<br>71 /* USER CODE END 0 */<br>72<br>$730/**$<br>* @brief The application entry point.<br>74<br>* @retval int<br>75<br>$*$<br>76<br>77 <sup>e</sup> int main(void)<br>78 <sub>1</sub> |                                   |                                      |           | $\Box$                                                                                                    | main.h<br>buffy: char[]<br>data : uint16 t<br>$dr:$ uint16 t<br>drb: uint16 t<br>len : uint8 t<br>$d0:$ uint $8t$<br>$d1:$ uint8 t<br>$k:$ uint8 $t[$ ] | hspi1: SPI HandleTypeDef<br>htim1: TIM_HandleTypeDef<br>huart3 : UART HandleTypeDef<br>SystemClock_Config(void) : vo<br>++ S MX_GPIO_Init(void) : void<br>$+$ <sup>S</sup> MX_SPI1_Init(void) : void<br>++ S MX_TIM1_Init(void) : void<br>++ S MX USART3 UART Init(void) : V |
|                           | Problems & Tasks Console & Properties                                                                                                    |                                   | $=$ $\Box$                           |           | ma Build Analyzer 三 Static Stack Analyzer な Debug 83                                                                                                    |                                                                                                    | - n                                                                                                    |
|                           | <terminated> DAC Debug [STM32 Cortex-M C/C++ Application] ST-LINK (ST-LINK GDE</terminated>                                                                                                    | ■ ※ ※   B. 51 & F & H d + D + D + | $\wedge$                             |           | V IDE <terminated>DAC Debug [STM32 Cortex-M C/C++ Application]<br/><terminated, 0="" exit="" value:=""> arm-none-eabi-gdb (8.1.0.20180315)</terminated,></terminated> |                                                                                                    | 日後<br>$i \Rightarrow 8$                                                                                                    |
|                           | Download verified successfully                                                                                                    |                                   |                                      |           | <terminated, -2147418112="" exit="" value:=""> ST-LINK /ST-LINK GDR canvarl.</terminated,>                                                                            |                                                                                                    |                                                                                                    |
|                           |                                                                                                    |                                   |                                      |           |                                                                                                    | <b>Updates Available</b>                                                                                                    |                                                                                                    |
|                           | Debugger connection lost.<br>Shutting down                                                                                                    |                                   |                                      |           | Activer Window<br>Accédez aux paramèt                                                                                                    |                                                                                                    | Updates are available for your software.<br>Click to review and install updates.                                                                                                    |
|                           | $\langle$                                                                                                    | Writable                          | $\rightarrow$<br><b>Smart Insert</b> | 61:1:1912 |                                                                                                    | You will be reminded in 4 Hours.<br>Set reminder preferences                                                                                            |                                                                                                    |

Figure 2.6 : Cubeid.

#### *3.1.2.3 Pilot ST-Link V2:*

Pour la bleupill, nous aurons besoin d'un débogueur USB ST-Link v2 externe car la carte ne procède pas un en interne et il se peut qu'il n'installe pas le pilote automatiquement une fois connecté à votre port USB. C'est pour cela qu'on doit nous assurer que le pilote du programmeur/débogueur ST-Link v2 est correctement installé et que votre système d'exploitation lui attribue un port COM virtuel.[16] Il est présenté dans la figure 2.7.

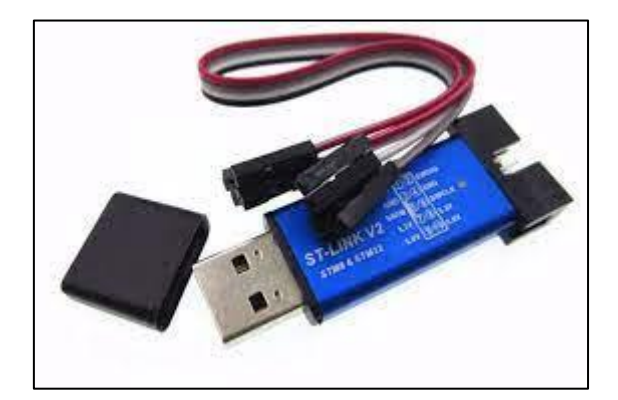

Figure 2.7 :ST-Link v2.

#### **4 La partie puissance :**

Pour la partie puissance, on va s'intéresser de près au fonctionnement d'une alimentation à découpage. Elle est composée d'un Redresseur + Filtre directement connecté au réseau, Transformateur d'impulsion piloté au primaire par un interrupteur commandable, Redresseur + Filtre en sortie. L'alimentation a découpage est présenté par la figure 2.8.

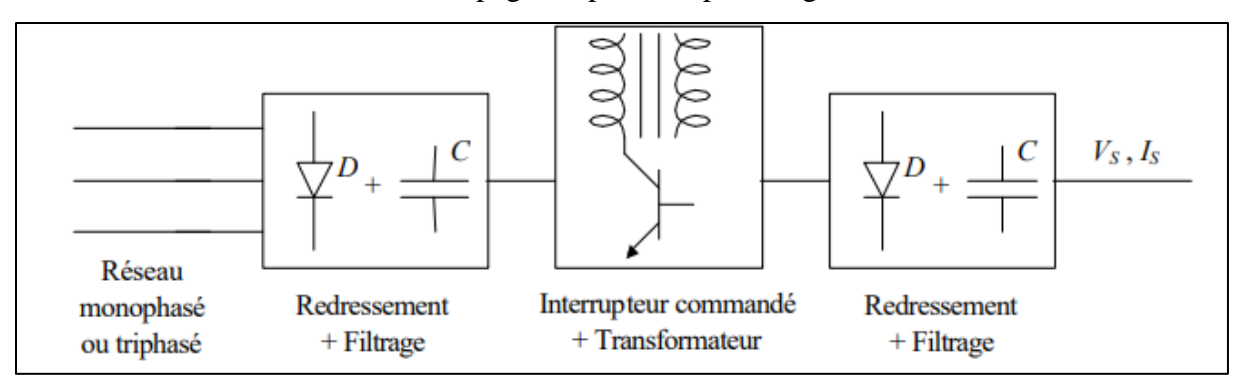

Figure 2.8 : schéma synoptique d'une alimentation a découpage.

#### **4.1 Redresseur :**

 Les montages redresseurs, souvent appelés simplement redresseurs, sont les convertisseurs de l'électronique de puissance qui assurent directement la conversion alternatif-continu. Alimentés par une source de tension alternative monophasée ou polyphasée, ils permettent d'alimenter en courant continu le récepteur branché à leur sortie.

Deux possibilités de redressement existent :

− Le redressement simple alternance.

− Le redressement double alternance, plus efficace.

Nous retiendrons donc le redressement double alternance pour la suite de l'étude. Pour ce faire, on va utiliser un pont de Gräetz, En associant 4 diodes dans un montage en pont, il est possible de faire un redresseur double alternance.

Seules les diodes pour lesquelles la tension d'anode dépasse la tension de cathode de la tension de seuil sont conductrices. [17] Le redresseur double alternance est présenté dans la figure 2.9.

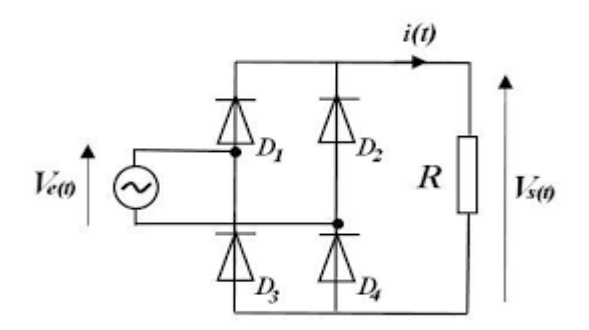

Figure 2.9 : redresseur double alternance.

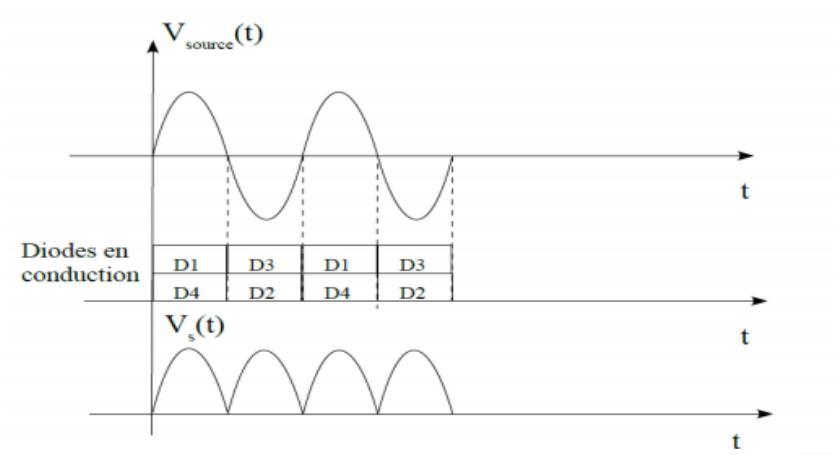

Figure 2.10 : les tensions.

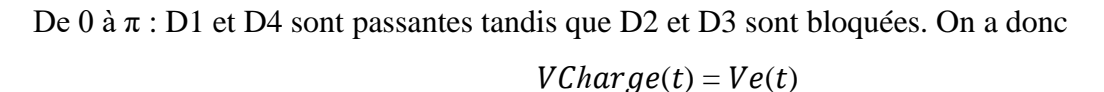

De π à 2π :D1 et D4 sont bloquées tandis que D2 et D3 sont passantes. On a donc

 $VCharge(t) = -Ve(t)$  [17]

Quand D1 et D4 sont conductrice,  $V_s(t) = V_s$ source(t). A l'inverse, quand D3 et D2 conduisent,  $V_s(t) = -V_s$ source(t) d'où le tracé de vs(t) ci-dessus. [5]

La figure 2.10 présente la tension de sortie du redresseur.

#### **4.2 Filtrage :**

Cette fonction permet au redresseur qui le précède de fournir une tension positive mais dont l'ondulation va être fortement réduite comme il est présenté dans la figure 2.11. L'ondulation est la différence ∆V, entre le maximum de la tension est le minimum. On l'appelle souvent ondulation résiduelle.[18]

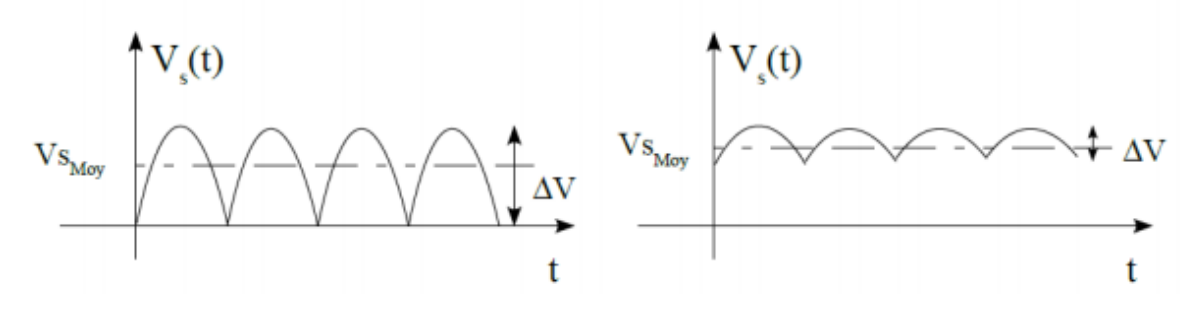

Figure 2.11 : La tension après filtrage.

Pour y arriver on place un condensateur directement en sortie de redresseur. Cette fonction dite : « Filtrage à capacité en tête », ne peut s'étudier séparément du redresseur puisque ce dernier va voir son comportement altéré par la nature de cette charge (conduction discontinue du pont). La figure 2.12 présente le schéma de redressement et filtrage ensemble.

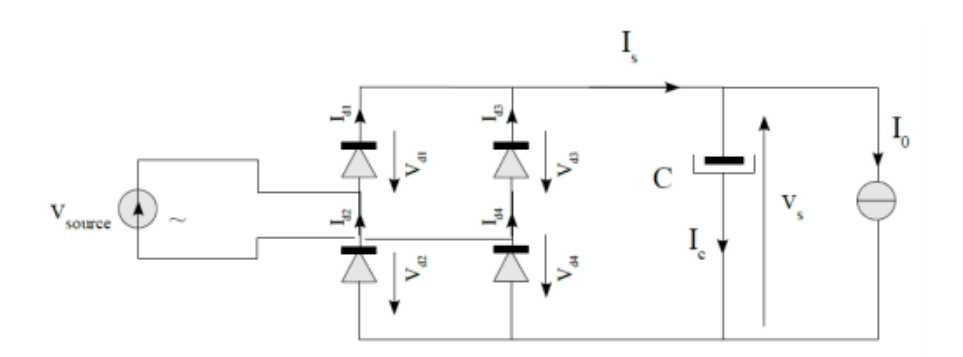

Figure 2.12 : schéma de redressement et filtrage.

#### **4.3 Transformateur :**

 Il sert à transformer la tension alternative du circuit primaire en une tension alternative plus basse ou plus élevée. Il permet aussi l'isolation galvanique entre le réseau de distribution et l'utilisateur. Ainsi un court-circuit de l'une des deux ne perturbera pas l'autre partie car le transformateur ne permettra pas de maintenir le courant de court-circuit.

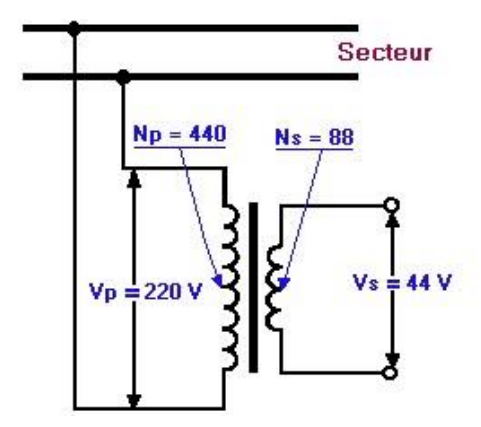

Figure 2.13 : un transformateur.

Comme il est représenté dans la figure 2.13, transformateur est constitué d'un bobinage primaire et d'un bobinage secondaire qui va fournir la tension transformée (plus basse ou plus élevée). Les 2 bobinages sont enroulés autour d'un circuit magnétique en fer. Le bobinage primaire induit un champ magnétique alternatif dans le circuit magnétique. Dans le secondaire sera induit (effet inverse) un courant par le champ magnétique alternatif. Les tensions primaire et secondaire dépendent du nombre de spires des bobinages.

• Si le nombre d'enroulement dans le primaire est supérieur à ceux du secondaire on va dire que c'est un abaisseur de tension.

• Si le nombre d'enroulement dans le primaire est inférieure à ceux du secondaire on va dire que c'est un élévateur de tension.

Pour un transformateur, sa taille est inversement proportionnelle à sa fréquence d'utilisation. En augmentant la fréquence d'utilisation on réduit le volume du transformateur et pour cela on va utiliser des composants qui fonctionnent en régime de commutation.

Dans notre circuit on va utiliser un transformateur abaisseur de tension.

#### **4.4 Interrupteur commandable :**

Le découpage de la tension est réalisé à partir d'un semi-conducteur de puissance, Par conséquent, il va jouer le rôle d'un interrupteur qui s'ouvre et se ferme plusieurs dizaines de milliers de fois par seconde. En moyenne la fréquence est de 30 KHz à 100 KHz, et dans certains cas avoir une fréquence supérieure aux MHz.[19]

Les semi-conducteurs de puissance actuelle peuvent être classés en trois catégories :

1. Diodes. États fermé ou ouvert contrôlés par le circuit de puissance.

2. Thyristors. Fermé par un signal de commande, mais doit être ouvert par le circuit de puissance.

3. Interrupteurs commandables à l'ouverture et à la fermeture. Ouverts et fermés par un signal de commande.

Dans notre projet on va s'intéresser aux interrupteurs commandable par un signal de commande.

La catégorie des interrupteurs commandables inclut de nombreux types de composants :

· Transistors Bipolaires à Jonctions (Bipolar Junction Transistors - BJTs) ;

- · Transistors à effet de champ Metal-Oxyde-Semiconducteur (MOSFETs) ;
- · Thyristors commandés à l'ouverture (Gate-Turn-Off Thyristors GTO Thyristors) ;
- · Transistors bipolaires à grille isolée (Insulated Gate Bipolar Transistors IGBTs) ;
- · Thyristors MOS Commandés (MOS-Controlled Thyristors MCTs) .[19]

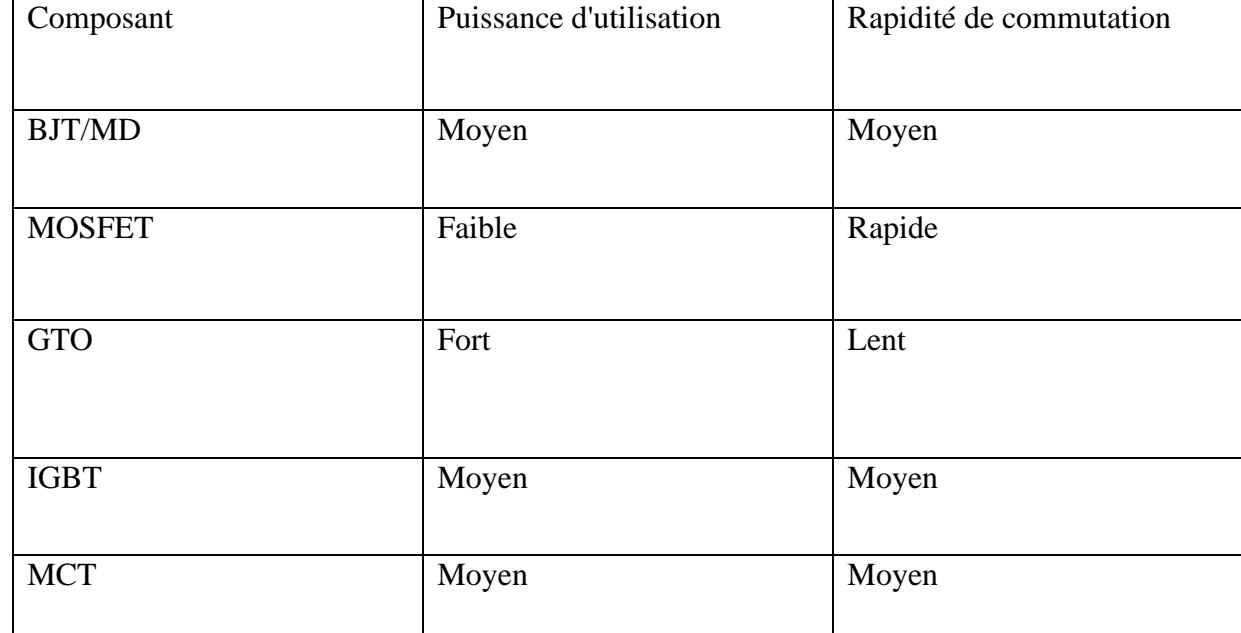

Tableau 5 montre une comparaison des interrupteurs commandables

Tableau 2.5 : comparaison entre les interrupteurs commandables.

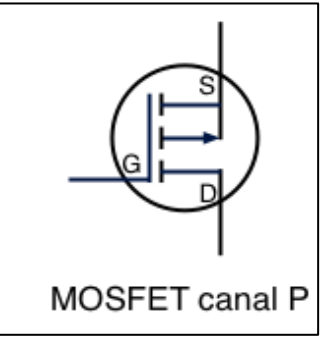

Figure 2.14 :mosfet .

On va travailler plus précisément avec des mosfets canal P, sa présentation et dans la figure 2.14. Le terme « MOSFET » est en fait un acronyme signifiant « Metal Oxide Semiconductor Field Effect Transistor ».Ilssont des composants commandés en tension.

Le MOSFET se présente comme un composant à trois ports :

- le « drain » (noté  $D$ );
- la « grille » (notée G);
- la « source » (notée S).

Les tensions sont mesurées par rapport à la source, et parmi ces tensions mesurées:

Vds la tension entre le drain et la source ;

Vgs la tension entre la grille et la source ;

Le canal P offre un sens du courant entre drain et source lorsqu'une tension négative Vgs est appliquée entre source et gâte ;

#### **4.5 La régulation et l'asservissement :**

On régule la tension de sortie en fonction de la charge en modulant la largeur des impulsions créées par les transistors (ils restent passants plus ou moins longtemps). C'est un circuit intégré qui s'occupe de cet asservissement. Ce système fait varier la largeur des impulsions en agissant sur le temps de conduction des transistors (rapport cyclique), tout en gardant une fréquence de découpage constante : c'est de la Modulation de Largeur d'Impulsion (MLI). Plus les transistors resteront passants longtemps, plus l'impulsion sera large, plus on enverra d'énergie dans le transformateur, et finalement plus la/les tension(s) en sortie augmentera(ont). Cette régulation est impérative car lors d'une demande de puissance sur une ligne, il se produit une chute de tension inévitable qu'il faut compenser sans cesse en relevant-abaissant le niveau de tension à la volée suivant la charge. [20] Plusieurs circuits intégré peuvent être utilisé pour assurer cette régulation, on peut compteur le NE555, TNYY267P ,TL494…

#### **TL494 :**

L'appareil TL494, présenté dans la figure 2.15 intègre toutes les fonctions requis dans la construction d'un circuit de commande de modulation de largeur d'impulsion (PWM) sur une seule puce. Conçu principalement pour le contrôle de l'alimentation, il offre la flexibilité d'adapter le circuit de commande de l'alimentation électrique à une application spécifique.

L'appareil TL494 contient deux amplificateurs d'erreur, un oscillateur réglable sur puce, un comparateur de contrôle de temps mort (DTC), une bascule de commande de pilotage par impulsions, un Régulateur 5 V.[voir annexe].

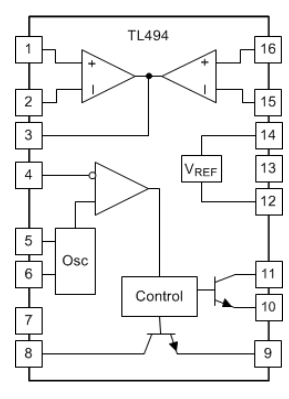

Figure 2.15 : TLT 494

#### **4.6 Convertisseur numérique-analogique :**

Les microcontrôleurs fonctionnent avec des valeurs numériques, et dans le monde réel, nous devons gérer des signaux analogiques. C'est pourquoi ADC (convertisseurs analogiquesnumériques) est là pour convertir les valeurs analogiques du monde réel en forme numérique afin que les microcontrôleurs puissent traiter les signaux. Mais quand nous avons besoin de générer des signaux analogiques à partir de valeurs numériques, nous utiliserons le DAC (Digital to Analog Converter).[16]

Le STM32 bluepill ne possède pas de DAC qui nous permettra cette conversion, c'est pour cela qu'on aura recourt à un DAC externe qui est le MCP4822, qui sera programmé à l'aide du protocole SPI.

La figure 2.16 présente le MCP4822, il possède : unChip Select, Serial Clock Input,Serial Data Input, qui sont les coordinateurs du signal à transmettre et : VOUTA, VOUTB qui sont les sorties du DAC (le choix de la sortie est définie dans le programme).[Voir annexe]

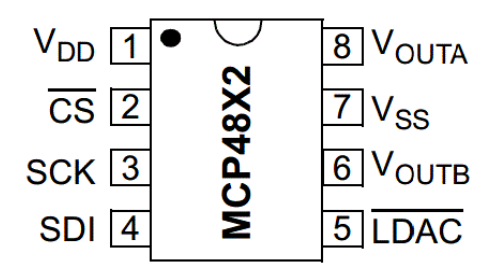

Figure 2.16 : MCP4822.

#### **5 Conclusion :**

L'objectif de ce chapitre est de présenté les parties et les différents composants qu'on a utilisé dans l'alimentation programmable. Pour cela, on a présenté en premier, la partie qui servira d'interface entre l'utilisateur et la machine. En 2eme lieu on a présenté la carte programmable qui nous servira à commander l'alimentation programmable, et au final on a exposé la partie puissance qui nous délivrera les tensions tout en respectant le principe de régulation.

Le prochain chapitre sera consacré à la réalisation et la mise en service de l'alimentation programmable.

# **Chapitre 3 : Réalisation pratique.**

#### **1 Introduction :**

 Le dernier chapitre est consacré à la réalisation d'une alimentation programmable en utilisant une carte programmable de la famille STM32 qui est la bluepill.

 Le but essentiel de notre travail est d'utiliser la bluepill afin de commander le circuit de régulateur de commutation afin d'obtenir une tension de sortie souhaitée. La carte programmable contient le programme qui va nous permettre de gérer cette partie.

 Pour ce faire, notre chapitre sera devisé en deux parties, dans la première, on présentera le programme de simulation qu'on a utilisé pour réaliser le montage, ainsi les différents câblages de l'alimentation programmable étudiée. La deuxième partie sera consacrée à la réalisation pratique de l'alimentation ainsi qu'au logiciel de programmation qui nous a servi à programmer la carte et enfin la maquette de l'alimentation ainsi que les résultats obtenus.

#### **2 Simulation :**

#### **2.1 Partie logicielle :**

Avant la réalisation pratique de notre maquette, nous ferons la conception et la simulation de ces dernières, pour ce faire nous allons utiliser le logiciel PROTEUS.

PROTEUS est un logiciel qui permet de dessiner des schémas électroniques, de les simuler et de réaliser le circuit imprimé correspondant.

Ce logiciel comprend deux principaux modules : ISIS et ARES.

#### **ISIS :**

Le module ISIS de PROTEUS est principalement utilisé pour éditer un schéma structurel d'un circuit électronique (assemblage de composants électroniques dont on fixe les valeurs et les références) relié par des connexions électriques (fils). Par ailleurs, le logiciel permet également de simuler les différents types de montages ce qui permet de déceler certaines erreurs dès l'étape de la conception.

#### **ARES :**

Le module ARES est un outil d'édition et de routage qui complète parfaitement ISIS. Un schéma électrique réalisé sur ISIS peut alors être importé facilement sur PCB de la carte électronique.[21]

#### **2.2 Schéma synoptique de l'alimentation programmable :**

Premièrement, on alimente le system, on fait tourner l'encodeur et le STM32 reçoit le message, il le transmet au TL494 qui se charge de sortir une tension adéquate au besoin de l'utilisateur et cela en comparant entre la tension de sortie et la consigne reçu, le TL494 reçoit la tension à régler depuis l'alimentation à découpage. Un afficheur LCD sera branché à le STM32 à la fin d'indiqué la tension de sortie. La figure 3.1 présente schéma synoptique de l'alimentation programmable.

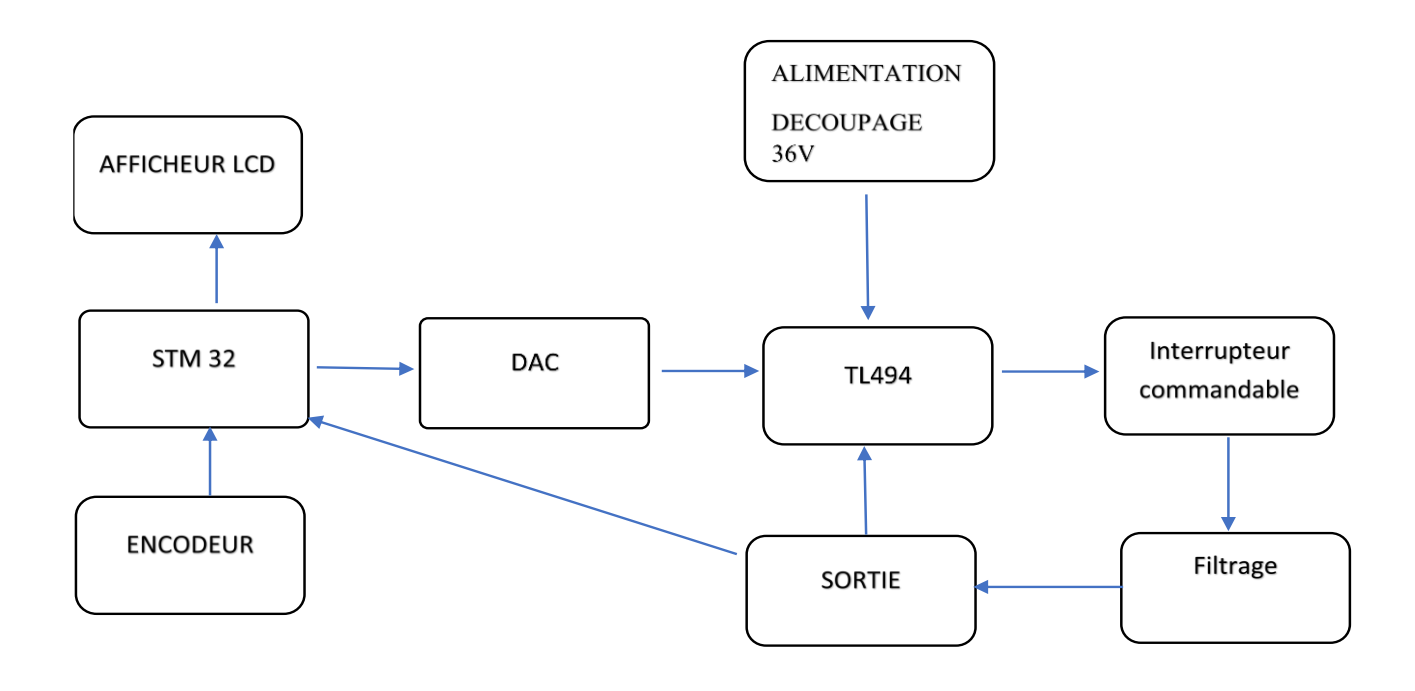

Figure 3.1:Schéma synoptique de l'alimentation programmable.

#### **2.3 Branchement de l'afficheur LCD :**

La figure 3.2 montre le branchement de l'afficheur LCD I2C a la carte STM32 BLUEPILL, pour cela on a utilisé les pines PB7, PB8 et une alimentation de 5V.

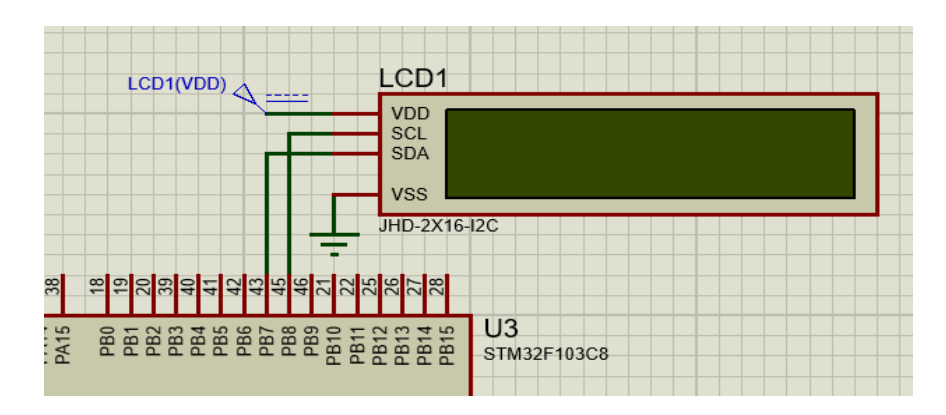

Figure 3.2 : branchement de l'afficheur.

#### **2.4 Branchement de l'encodeur**

La figure 3.3 représente le branchement de l'encodeur a la carte STM32 BLUEPILL, pour cela on a utilisé les pines PA9 et PA8.

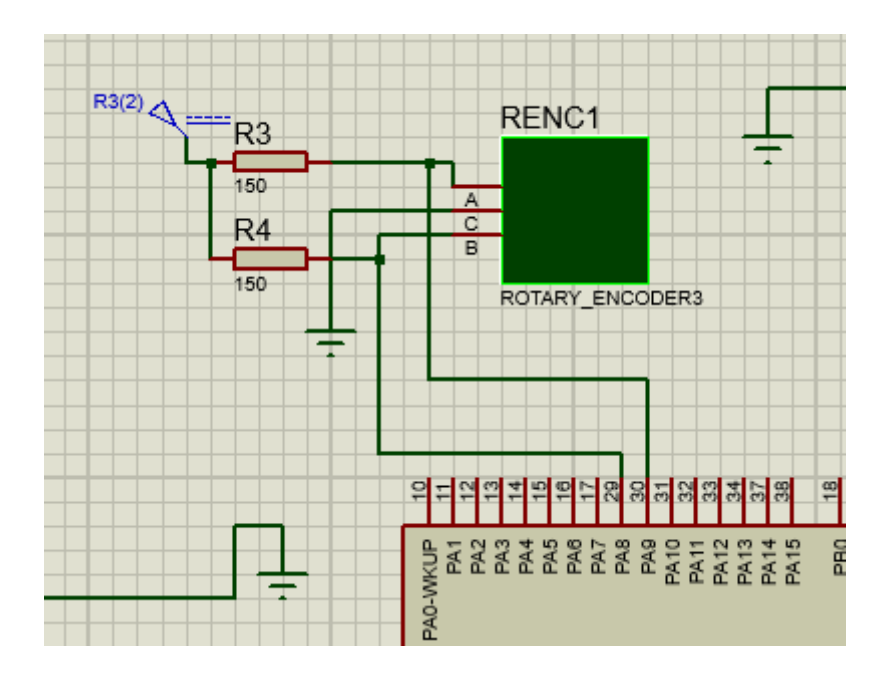

Figure 3.3 : Branchement de l'encodeur.

#### **2.5 Branchement du DAC :**

La figure 3.4 illustre le branchement du DAC a la carte STM32 BLUEPILL, pour cela on a utilisé les pines PA4, PA5, PA7.

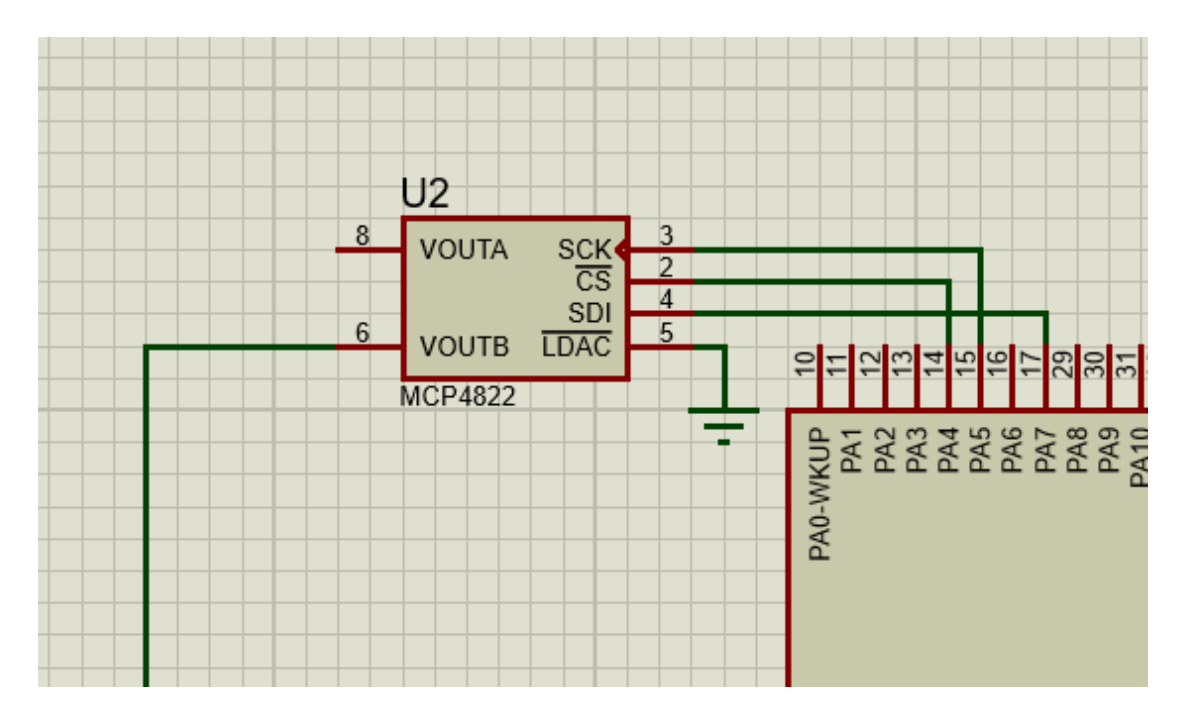

Figure 3.4:Branchement du DAC.

#### **2.6 Branchement du tl494 :**

Le branchement du TL494 à la carte STM32 BLUEPILL, est montré sur la figure3. 5, ce branchement s'effectue à travers le DAC.

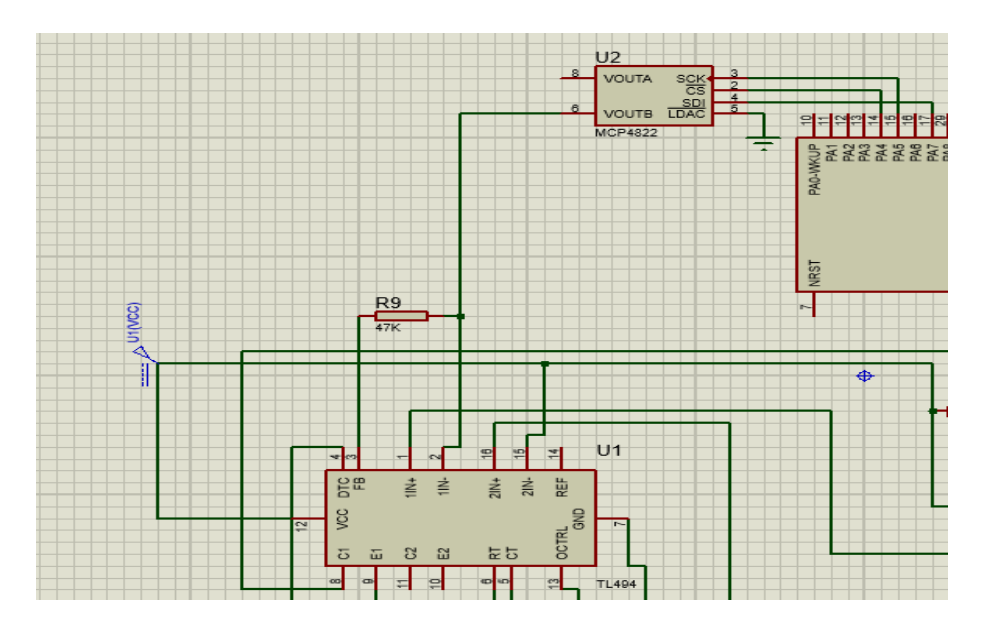

Figure 3.5:Branchement du tl494.

#### **2.7 Branchement du circuit de sortie :**

La figure 3.6 présente le branchement du TL494 avec l'interrupteur commandable, le circuit de filtrage, et le signale du retour vers le TL494.

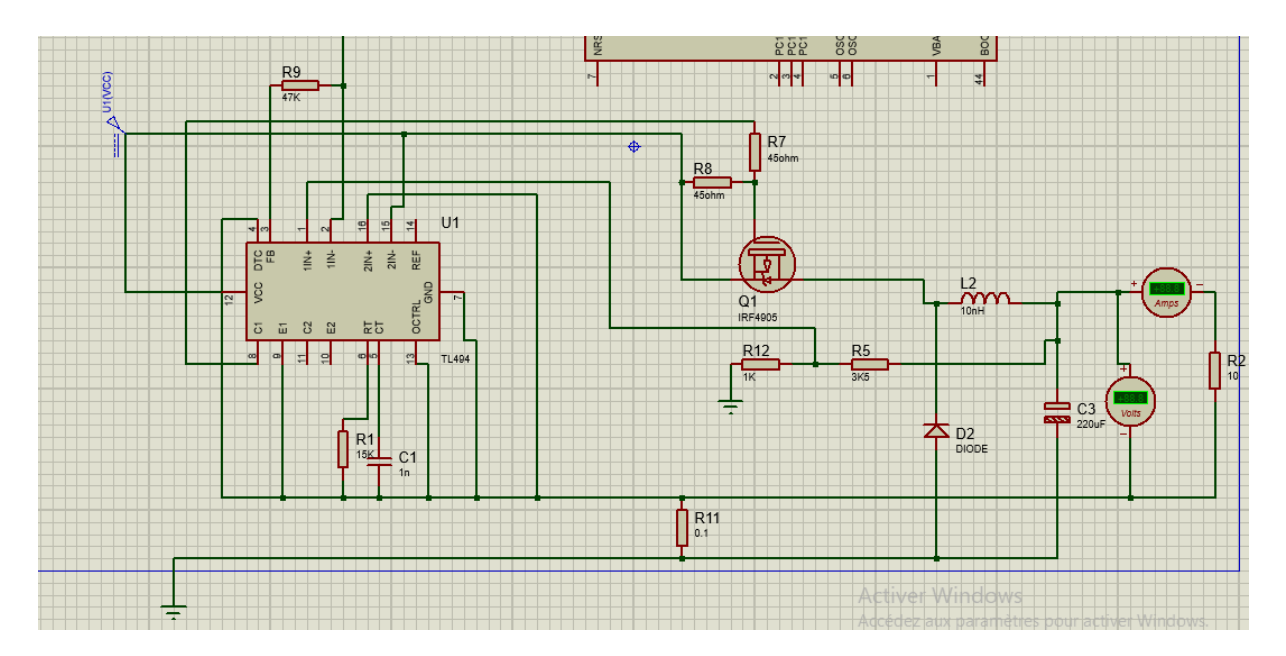

Figure 3.6:Branchement du circuit.

#### **2.8 Schéma globale :**

L'alimentation à découpage que nous allons utiliser dans ce projet nous ai fourni par la société où on a effectué notre stage, elle a comme sortie une tension continue de 12V qui nous servira à la fois à alimenter le TL494 et sera la source de tension à varier, la carte STM32 sera alimenter avec 3.3V, l'afficheur LCD sera alimenter par 5V. La figure 3.7 présente le schéma global de l'alimentation programmable.

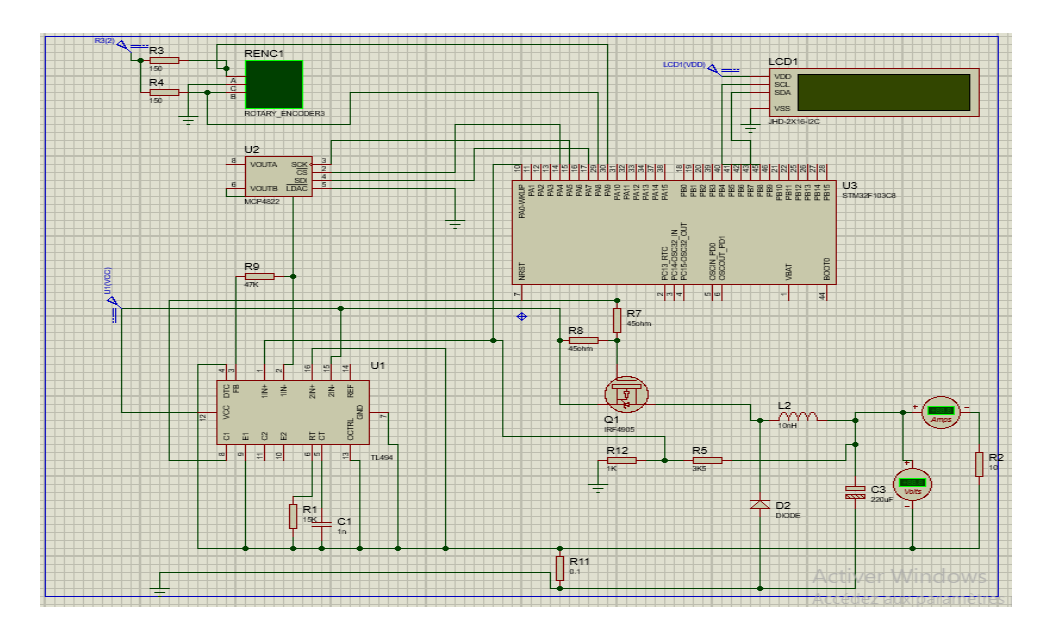

Figure 3.7 :Schéma globale.

#### **2.9 Programmation :**

Au début, nous avant configurer nos pins dans cubeMX puis rédiger le code dans cubeid, la figure 3.8 présente la configuration sous cubeMX.

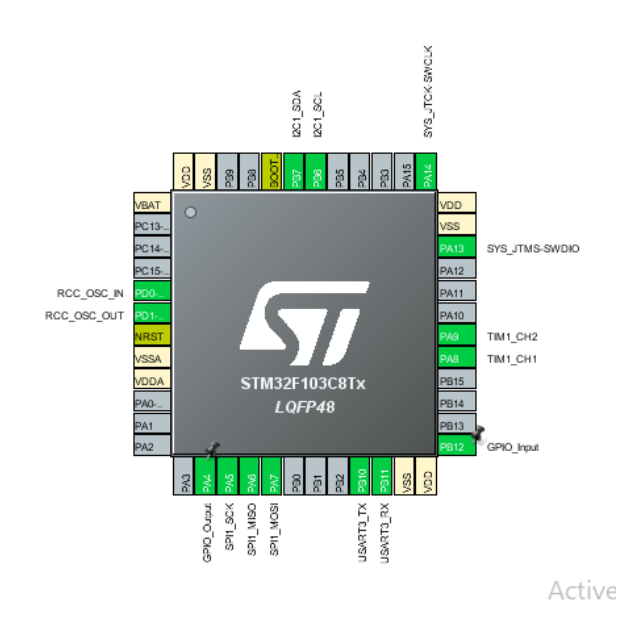

Figure3.8:la configuration des pins.

Nous avons partagé le programme en un ensemble de sous-programme, qu'on peut résumer dans ce qui suit :

**2.9.1 Initialisation :**

Le programme montré sur la figure 3.9 consiste à initialiser toutes les variables.

```
51
52\Theta /* USER CODE BEGIN PV */
53 //uint8 t d1,d0;
54
55 char buffy[50];
56 uint16_t data, dr, drb;
57 uint8 \tten;58 uint8 t d0,d1,k[2];
59 uint8 t tension, x;
60 /* USER CODE END PV */
```
Figure 3.9: initialisation.

#### **2.9.2 Lecture de la consigne :**

La consigne est transmise à STM32 à partir d'un encodeur d'une telle façon à ce que la carte programmable détecte le sens de sa rotation, et il incrémente et décrémente le compteur. A chaque pas un signal est envoyé à travers le DAC au tl494 pour augmenter ou diminuer la tension de sortie. La figure 3.10 montre la partie du code de programme qui permet de faire cette tâche.

```
data = (TIM1-5CNT)*10;if((dr-drb)\ge0)data+=30:
    drb = dr;if(((dr-drb)&0)&&((drb-dr)<5))data = 30:
    drb = dr:
}else{
if(data>2000)data=2000;
if(data<20)data = 20÷L
data=data+53248;
dacout(data);
HAL_Delay(20);
```

```
/* USER CODE BEGIN 4 */
9
00 void dacout(uint16 t value){
         //uint8 t d0, d1, k[2];
\mathbf{1}k[1] = (unsigned char)(value & QXFF);234567
         k[0] = (unsigned char)(value \gg 8);HAL GPIO WritePin(GPIOA, GPIO PIN 4, 0);
         HAL_SPI_Transmit(&hspi1, &k, 2, 300);
8
         HAL GPIO WritePin(GPIOA, GPIO PIN 4, 1);
9
  ŀ
0
   /* USER CODE END 4 */
```
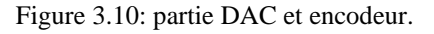

#### **2.9.3 Lecture de la tension de sortie et son affichage :**

La tension est prise à la sortie de l'alimentation programmable et sa valeur sera affichée dans LCD. Le code présenté sur la figure 3.11 permet l'afficher la tension de sortie sur l'afficheur LCD de la carte.

```
/* USER CODE BEGIN 3 */
x= HAL GPIO ReadPin(GPIOB, GPIO Pin 12);
tension=x*51023;
lcd send string(tension);
```
Figure 3.11: lecture et affichage.

#### **3 Réalisation pratique :**

Après la simulation de notre maquette sur le logiciel ISIS on passe maintenant à la partie de la réalisation.

La figure ci-dessous présente le schéma global de notre travail où on a réalisé une maquette d'une alimentation programmable (la partie commande et la partie puissance).

Le but de ce branchement est de faire tourner l'encodeur dans les deux sens ce qui permet de varier la tension de sortie entre 0V et 12V tout en l'indiquant sur l'afficheur LCD.

La figure 3.12 présente la maquette de l'alimentation programmable.

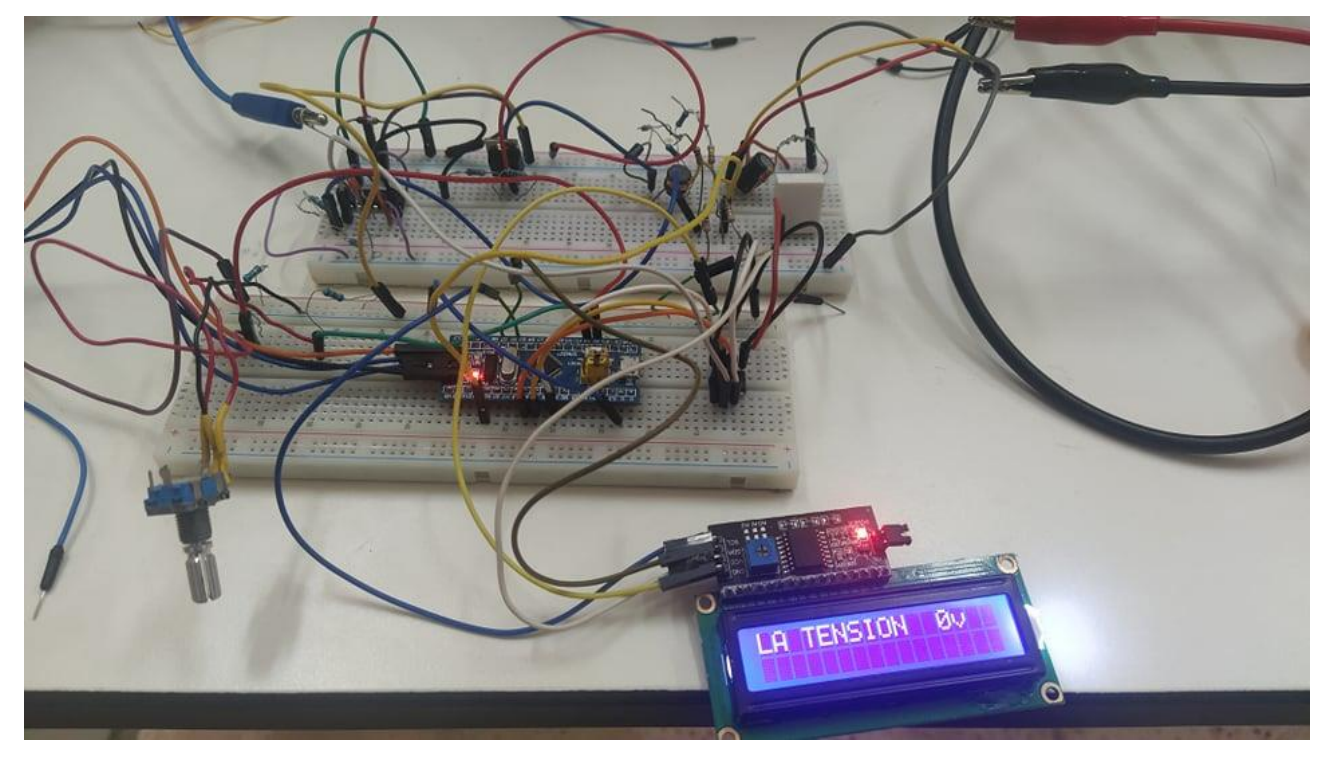

Figure 3.12 maquette d'une alimentation programmable.

#### **4 Boitier de l'alimentation :**

La SARL Microtechnologies LAB dispose d'un atelier ou elle conçoit fabrique les boitiers pour son équipement, durant notre stage, on a visité l'atelier ou on a fait la conception en 3D du boitier de l'alimentation programmable avec le logiciel Aspire après avoir fini le dimensionnement du boitier, elle sera découpée à l'aide d'une imprimante 3D. la figure 3.13 présente la conception finale du boitier l'alimentation programmable.

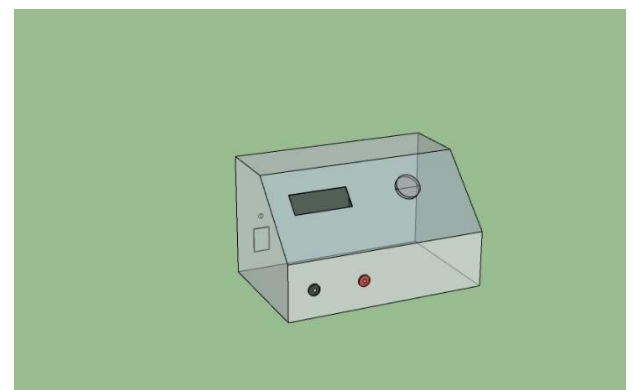

Figure 3.13 : boitier de l'alimentation programmable**.**

#### **5 Les tests :**

Au début, on a réalisé la partie puissance sur une plaque d'essai puis la partie commande sur une autre plaque d'essai et on a relier les 2 parties. Les figures 3.14 Et 3.15 présente les 2 parties.

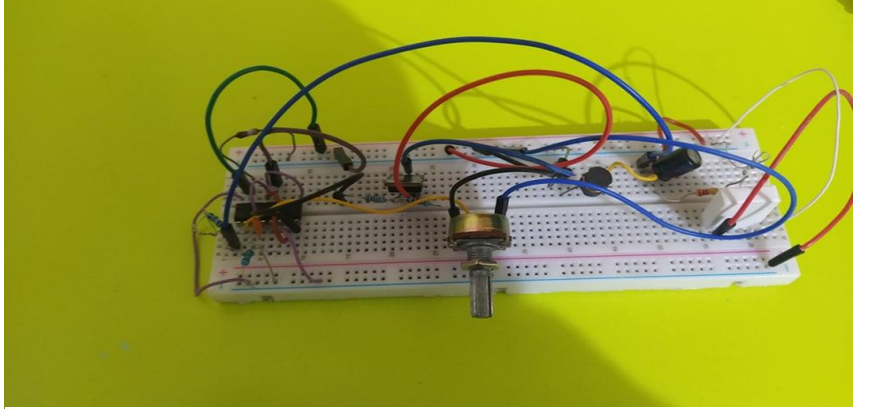

Figure 3.14: la partie puissance.

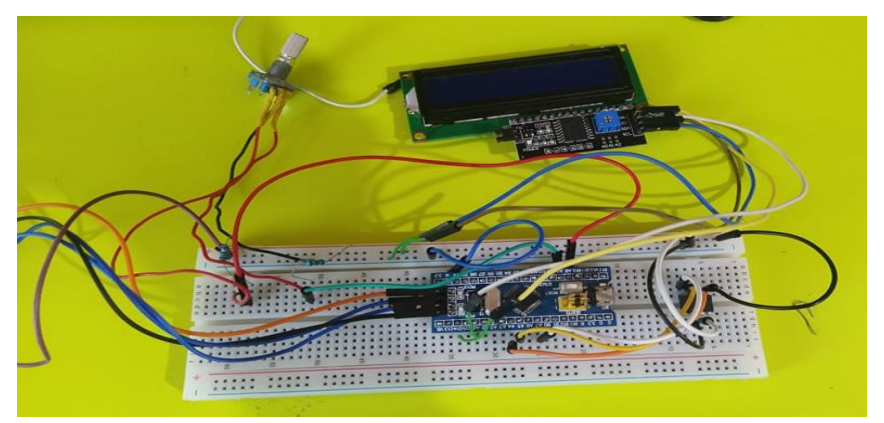

Figure 3.15: la partie commande.

A l'aide d'un oscilloscope à 2 canaux, on a pu visualiser la variation de la tension de sortie par rapport à la consigne donnée et aussi par rapport au signal de sortie du TL494.

#### ➢ **La tension de sortie par rapport à la consigne :**

La consigne est émise par le STM32 et sera transmise au TL494 à travers le MCP4822 (le DAC). Le DAC varie entre 0V et 4,1, ce qui veut dire : pour avoir 12v à la sortie de l'alimentation, le dac doit délivrer une tension de 4,1. Ce résultat nous apparait clairement dans la figure 3.16.

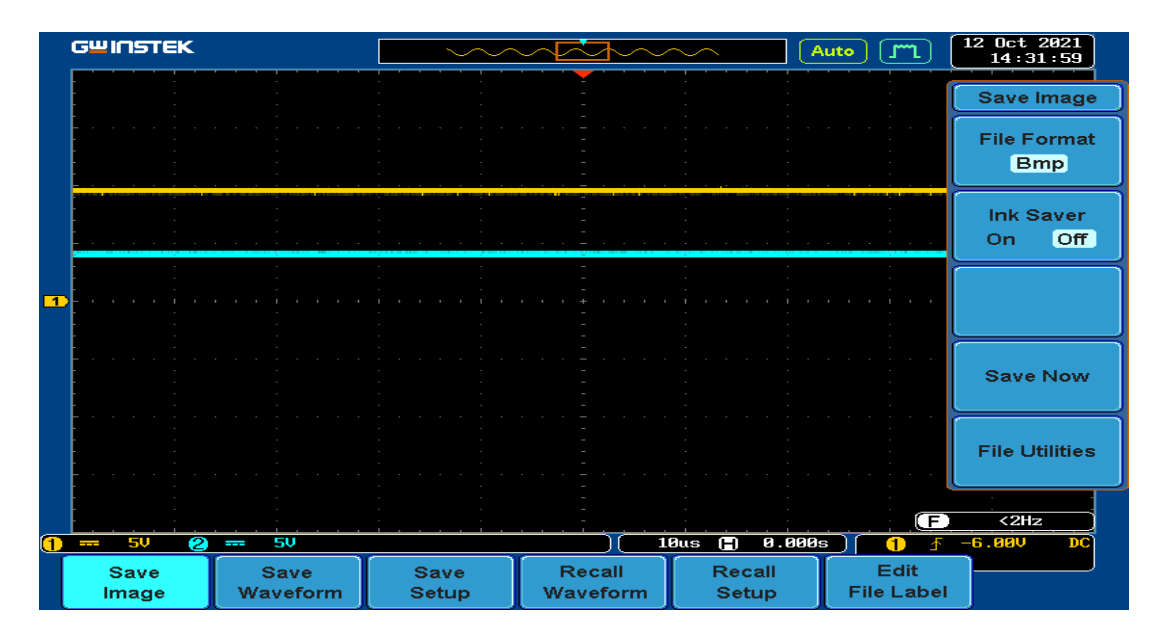

Figure 3.16 :La tension de sortie par rapport à la consigne.

Dans ce cas la tension de référence délivrer par le TL494 est de 2.5 V ceux que nous donne à la sortie de l'alimentation une tension de 6 V comme le montre la figure 3.17.

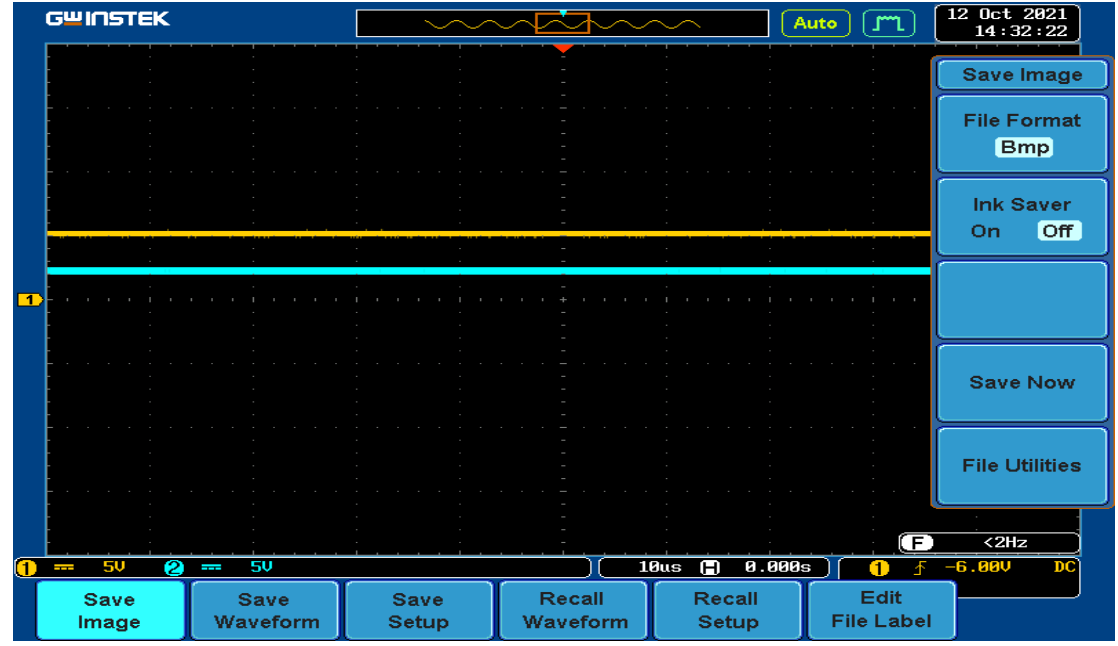

Figure 3.17: variation de la consigne.

- **En jaune : la tension de sortie de l'alimentation.**
- **En bleu : la tension de la consigne.**

#### ➢ **La tension de sortie par rapport à la sortie du TL494 :**

Le TL494 maintient constamment la tension de sortie au même niveau que la tension souhaitée par l'utilisateur et cela en variant le duty cycle du signal MLI . Cette variation et dû à la compensassions que le TL494 fait à chaque fois qu'une différence entre les 2 tensions est détecter.la figure 3.18 montre la forme de la tension de sortie du TL494 quand la tension de sortie et de l'alimentation.

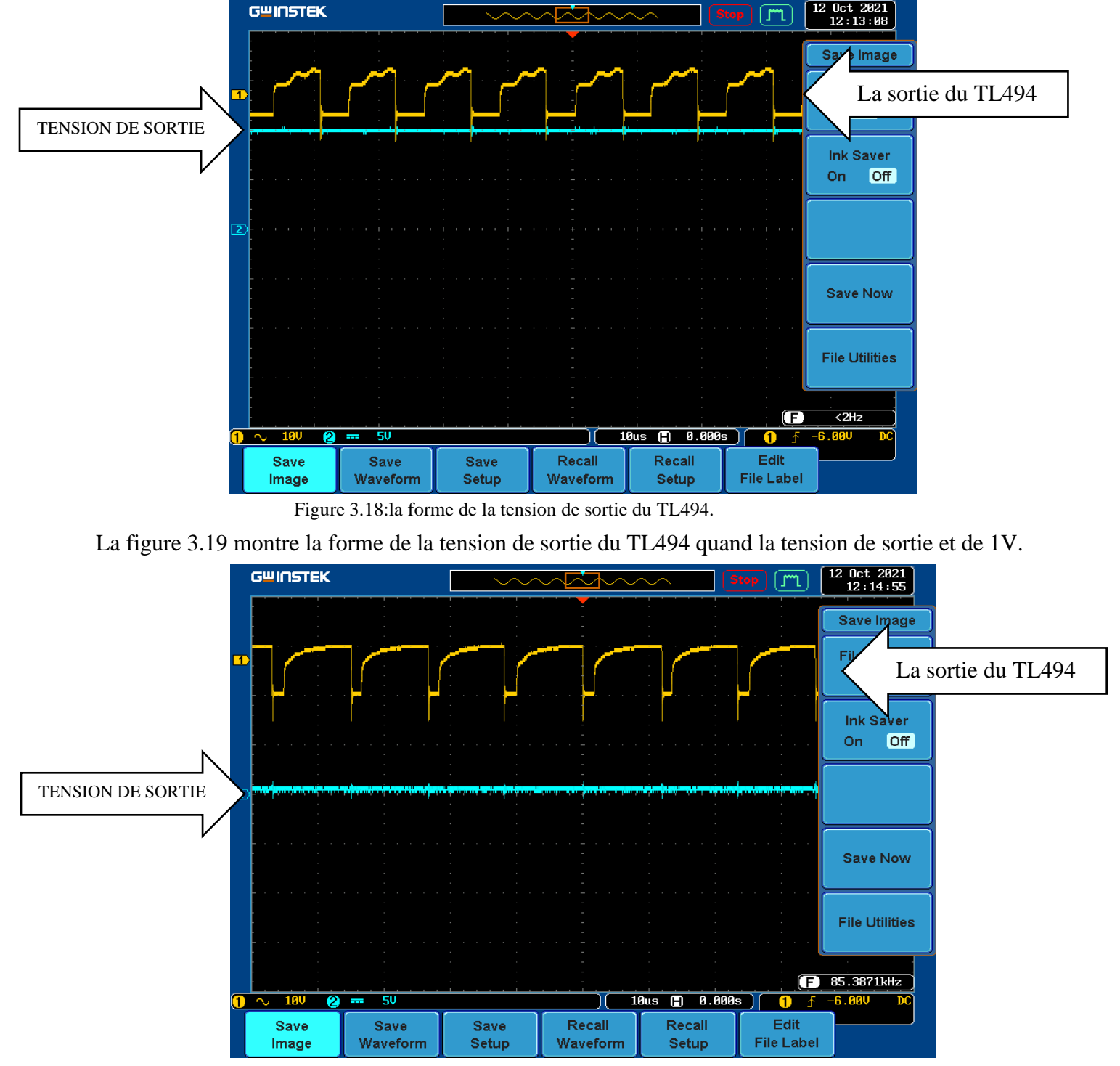

Figure 3.19:la forme de la tension de sortie du TL494.

On note que le duty cycle augmente avec l'augmentation de la tension.

#### **6 Conclusion :**

Dans ce chapitre nous avons pu réaliser et tester notre alimentation tout en respectant les schémas présentés, nous avons obtenu des résultats à ceux souhaités et envisager au commencement de notre travail.

## **Conclusion Générale**

 Le travail réalisé dans ce présent mémoire a abouti à la mise en œuvre d'une alimentation programmable. Bien que cet outil soit d'une grande utilité au sein d'un laboratoire, il présente également l'avantage d'être très facile du point de vue utilisation.

 L'alimentation programmable offre de nombreux avantages uniques parmi ces avantages, mesurée en termes de réponse transitoire dû aux changement brusque de la charge, un collationnement de la précision du courant et de tension de sorties.

Dans cette étude nous avons :

**-** Présenté les principales structures des alimentations, avec leurs avantages et inconvénients. Le choix du type d'alimentation, dépend essentiellement de la tension de sortie désirée.

- Analysé le fonctionnement de l'alimentation programmable.

- Simulé le fonctionnement d'un buck pour un mode de conduction continu selon un cahier de charges choisi. Ceci après calcul des différents éléments utilisés et en considérant une commande MLI pour la variation du rapport cyclique. Ce type de simulation permet de faire un bon dimensionnement et de déterminer la protection nécessaire avant de passer à la réalisation pratique de ce type d'alimentation.

Notre projet de fin d'étude nous a permis d'acquérir une expérience supplémentaire et un savoir-faire pour une meilleure prise en charge de conceptions électroniques futures.

 Dans ce travail, un assemblage de plusieurs logiciels est fait afin de réaliser un tel résultat Une telle réalisation n'est pas dénuée de difficultés. Il est à noter que nous nous sommes Confrontés à plusieurs problèmes surtout dans la partie réalisation de la carte. Cependant, on peut dire que malgré ces difficultés, les résultats obtenus à travers cette étude qu'ils soient pratiques ou théoriques, permettent d'ouvrir la porte à d'autres études. Comme perspective, nous pouvons améliorer notre système en ajoutant un limiteur de courant, et agrandir la plage de variation de la tension de sortie.

 Enfin, nous espérons que notre modeste travail puisse apporter aide et satisfaction aux futurs utilisateurs.

# *REFERENCES*

## **LES SITES :**

**[1]** <https://www.kepcopower.com/newsabc.htm> consulter le 18/07/2021.

**[2]** <https://guide.directindustry.com/fr/bien-choisir-une-alimentation-electrique/>

consulter le 18/07/2021.

**[3]** [https://fr.wikipedia.org/wiki/Alimentation\\_%C3%A0\\_d%C3%A9coupage](https://fr.wikipedia.org/wiki/Alimentation_%C3%A0_d%C3%A9coupage)

consulter le 20/07/2021.

**[4]** <http://www.electrosup.com/>consulter le 20/07/2021.

**[6]** [https://www.tek.com/blog/bench-power-supply-basics](https://www.tek.com/blog/bench-power-supply-basics%20%20%20consulter%20le%2021/07/2021) consulter le 21/07/2021.

**[7]** [https://www.mbelectronique.fr/alimentation-de-laboratoire-](https://www.mbelectronique.fr/alimentation-de-laboratoire-wiki.html?fbclid=IwAR3dfoZE2GRoEPu9CR0RlvXVLThtqTev6eX-cWqpyNnemoywHnfWsRxVuZ8)

[wiki.html?fbclid=IwAR3dfoZE2GRoEPu9CR0RlvXVLThtqTev6eX-](https://www.mbelectronique.fr/alimentation-de-laboratoire-wiki.html?fbclid=IwAR3dfoZE2GRoEPu9CR0RlvXVLThtqTev6eX-cWqpyNnemoywHnfWsRxVuZ8)

[cWqpyNnemoywHnfWsRxVuZ8](https://www.mbelectronique.fr/alimentation-de-laboratoire-wiki.html?fbclid=IwAR3dfoZE2GRoEPu9CR0RlvXVLThtqTev6eX-cWqpyNnemoywHnfWsRxVuZ8) consulter le 27/07/2021.

**[8]** <https://www.locoduino.org/spip.php?article82> consulter le 30/07/2021.

**[9]** [https://plaisirarduino.fr/afficheur-lcd-comment-](https://plaisirarduino.fr/afficheur-lcd-comment-lexploiter/?fbclid=IwAR2fQe_D53vJleJTSwaOmfn2_w3GEV1jz4MY-MGB0JNM0fhy8oUbqmvWGPI)

[lexploiter/?fbclid=IwAR2fQe\\_D53vJleJTSwaOmfn2\\_w3GEV1jz4MY-](https://plaisirarduino.fr/afficheur-lcd-comment-lexploiter/?fbclid=IwAR2fQe_D53vJleJTSwaOmfn2_w3GEV1jz4MY-MGB0JNM0fhy8oUbqmvWGPI)

[MGB0JNM0fhy8oUbqmvWGPI](https://plaisirarduino.fr/afficheur-lcd-comment-lexploiter/?fbclid=IwAR2fQe_D53vJleJTSwaOmfn2_w3GEV1jz4MY-MGB0JNM0fhy8oUbqmvWGPI) consulter le 02/08/2021.

**[10]** [https://eskimon.fr/tuto-arduino-701-les-%C3%A9crans-](https://eskimon.fr/tuto-arduino-701-les-%C3%A9crans-lcd?fbclid=IwAR11jN4LIANMH9S59UGs2k46EGxAH6rs8bqzRoBEjz0OzyPXZdNpMFQYefc)

[lcd?fbclid=IwAR11jN4LIANMH9S59UGs2k46EGxAH6rs8bqzRoBEjz0OzyPXZdNpMFQYefc](https://eskimon.fr/tuto-arduino-701-les-%C3%A9crans-lcd?fbclid=IwAR11jN4LIANMH9S59UGs2k46EGxAH6rs8bqzRoBEjz0OzyPXZdNpMFQYefc) consulter le 05/08/2021.

**[11]** <file:///C:/Users/SMART-~1/AppData/Local/Temp/5345590dbdcc9.pdf>consulter le 06/08/2021.

**[12]** [https://www.vitrinemedia.com/fr/blog/les-avantages-des-ecrans-led-et-lcd-pour-votre](https://www.vitrinemedia.com/fr/blog/les-avantages-des-ecrans-led-et-lcd-pour-votre-communication-digitale/?fbclid=IwAR11eqT2ieVLnXj4PEoFfEbupYZDNSBYnLB7xFUBuqwynsthk58pBSDbr18)[communication-](https://www.vitrinemedia.com/fr/blog/les-avantages-des-ecrans-led-et-lcd-pour-votre-communication-digitale/?fbclid=IwAR11eqT2ieVLnXj4PEoFfEbupYZDNSBYnLB7xFUBuqwynsthk58pBSDbr18)

[digitale/?fbclid=IwAR11eqT2ieVLnXj4PEoFfEbupYZDNSBYnLB7xFUBuqwynsthk58pBSDbr18](https://www.vitrinemedia.com/fr/blog/les-avantages-des-ecrans-led-et-lcd-pour-votre-communication-digitale/?fbclid=IwAR11eqT2ieVLnXj4PEoFfEbupYZDNSBYnLB7xFUBuqwynsthk58pBSDbr18) consulter le 06/08/2021.

**[13]**[https://docplayer.fr/87732207-Support-de-cours-n-1-introduction-aux-microcontroleurs](https://docplayer.fr/87732207-Support-de-cours-n-1-introduction-aux-microcontroleurs-stm32.html)[stm32.html](https://docplayer.fr/87732207-Support-de-cours-n-1-introduction-aux-microcontroleurs-stm32.html) consulter le 10/08/2021.

**[14]**[https://www.elementzonline.com/blog/introduction-to-programming-stm-32-blue-pill](https://www.elementzonline.com/blog/introduction-to-programming-stm-32-blue-pill-development-board-using-arduino-ide%20consulter%20le%2014/08/2021)[development-board-using-arduino-ide consulter le 14/08/2021.](https://www.elementzonline.com/blog/introduction-to-programming-stm-32-blue-pill-development-board-using-arduino-ide%20consulter%20le%2014/08/2021)

**[15]** <https://fr.slideshare.net/hatembentayeb/prsentation-stm32> consulter le 15/08/2021

**[16]** <https://circuitdigest.com/microcontroller-projects> consulter le 20/08/2021.

**[20]** <https://www.tomshardware.fr/fonctionnement-dune-alimentation-1ere-partie-2/4>consulter le 15/09/2021.

#### **DOCUMENTS :**

**[5]** F.Mohamed, H.Farid ; «Etude d'une alimentation à découpage Push-pull», Université Larbi Ben M'hidi Oum El-Bouaghi ,[ Mémoire master,2011].

**[17]** R. Erickson et D. Maksimovic, Fundamentals of Power Electronics, Université de Nonwell. Éditeurs académiques,1999.

**[18]** G.Zineddine, H.Mokhtar; «Etude et réalisation d'une alimentation stabilisée de laboratoire 0- 30V et 2mA-3A», Université Aboubakr Belkaïd – Tlemcen –Faculté de TECHNOLOGIE, [Mémoire master, 2017].

**[19]** Chapitre 6 : Alimentations à découpage issues du secteur Énergie et convertisseurs d'énergie, Université de Savoie.

**[21]** M.Sonia,M.Tassadit; «Conception, et réalisation d'un ascenseur à base de la carte de développement ARDUINO UNO», Université Mouloud Mammeri De Tizi-Ouzou,[ Mémoire master, 2018].

# **MCP4821/MCP4822**

#### $3.0$ **PIN DESCRIPTIONS**

The descriptions of the pins are listed in Table 3-1.

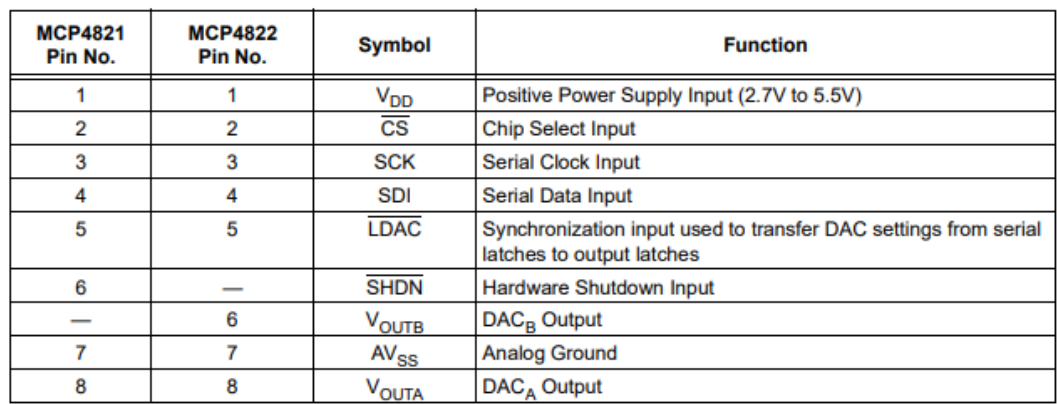

#### **TABLE 3-1: PIN FUNCTION TABLE**

#### Positive Power Supply Input (V<sub>DD</sub>)  $3.1$

V<sub>DD</sub> is the positive power supply input. The input power supply is relative to AV<sub>SS</sub> and can range from 2.7V to 5.5V. A decoupling capacitor on V<sub>DD</sub> is recommended to achieve maximum performance.

#### $3.2$ Chip Select (CS)

 $\overline{\text{CS}}$  is the chip select input, which requires an active-low signal to enable serial clock and data functions.

#### $3.3$ **Serial Clock Input (SCK)**

SCK is the SPI compatible serial clock input.

#### $3.4$ **Serial Data Input (SDI)**

SDI is the SPI compatible serial data input.

#### **Latch DAC Input (LDAC)**  $3.5$

LDAC (the latch DAC synchronization input) transfers the input latch registers to the DAC registers (output the latches) when low. Can also be tied low if transfer on<br>the rising edge of  $\overline{CS}$  is desired.

#### Hardware Shutdown Input (SHDN)  $3.6$

SHDN is the hardware shutdown input that requires an active-low input signal to configure the DACs in their low-power Standby mode.

#### $3.7$ DAC<sub>x</sub> Outputs (V<sub>OUTA</sub>, V<sub>OUTB</sub>)

V<sub>OUTA</sub> and V<sub>OUTB</sub> are DAC outputs. The DAC output amplifier drives these pins with a range of AV<sub>SS</sub> to V<sub>DD</sub>.

#### Analog Ground (AV<sub>SS</sub>)  $3.8$

AV<sub>SS</sub> is the analog ground pin.

DS21953A-page 14

@ 2005 Microchip Technology Inc.

Д

Aс

Acc

# onsemi

## **Switch mode Pulse Width Modulation Control Circuit**

## **TL494, NCV494**

The TL494 is a fixed frequency, pulse width modulation control circuit designed primarily for switch mode power supply control.

#### **Features**

- Complete Pulse Width Modulation Control Circuitry
- On-Chip Oscillator with Master or Slave Operation
- On-Chip Error Amplifiers
- On-Chip 5.0 V Reference
- · Adjustable Deadtime Control
- Uncommitted Output Transistors Rated to 500 mA Source or Sink
- Output Control for Push-Pull or Single-Ended Operation
- · Undervoltage Lockout
- NCV Prefix for Automotive and Other Applications Requiring Site and Control Changes

**MAXIMUM RATINGS** (Full operating ambient temperature range applies,

· Pb-Free Packages are Available\*

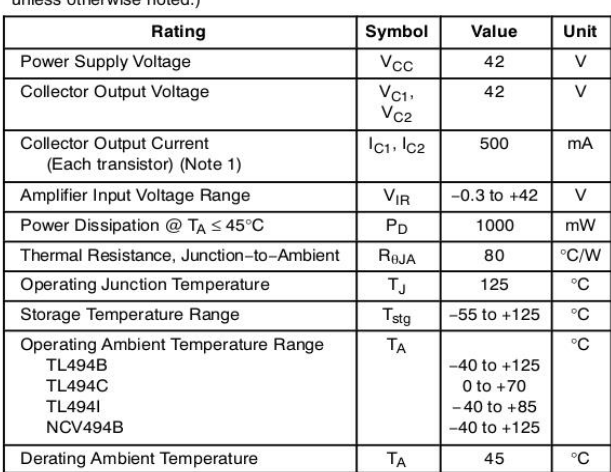

J  $\mathbf{I}$  $\perp$ Stresses exceeding those listed in the Maximum Ratings table may damage the<br>device. If any of these limits are exceeded, device functionality should not be assumed, damage may occur and reliability may be affected.<br>1. Maximum thermal limits must be observed.

\*For additional information on our Pb-Free strategy and soldering details, please<br>download the **onsemi** Soldering and Mounting Techniques Reference Manual,<br>SOLDERRM/D.

 $\overline{1}$ 

Semiconductor Components Industries, LLC, 2005 August, 2021 - Rev. 7

**DATA SHEET** www.onsemi.com

**MARKING** 

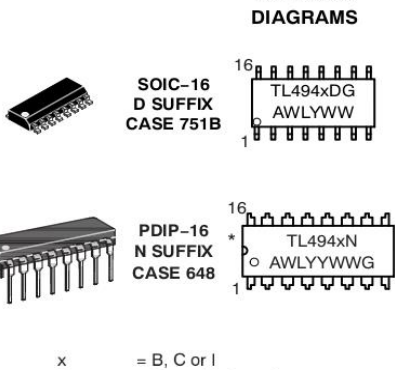

= Assembly Location  $\overline{A}$ WL  $=$  Wafer Lot YY.Y  $=$  Year ww.w  $=$  Work Week  $= Pb$ -Free Package G

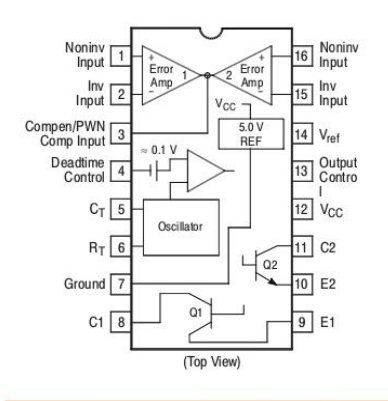

#### **ORDERING INFORMATION**

See detailed ordering and shipping information in the package<br>dimensions section on page 4 of this data sheet.

## **ملخـص**

 يهدف هذا المشروع إلى تقديم مصدر طاقة قابل للتحكم بالبرمجة التي تتكون من مصدر طاقة 12 فولت ، وبطاقة bluepill 32STM قابلة للبرمجة والتي تحتوي على البرنامج الذي سيسمح لنا بإدارة جزء التحكم في جهازنا، 494TL هو جهاز لتنظيم جهد الخرج ، شاشة I2C LCD ، جهاز تشفير ، تشتمل الدائرة أيضًا على محول تناظري رقمي يضمن نقل نقطة الضبط إلى 494TL من البطاقة القابلة للبرمجة

## **Résumé**

 Ce projet est destiné à expliquer une alimentation programmable qui est constitué d'une alimentation a découpage 12V, une carte programmable STM32 bluepill qui contient le programme qui va nous permettre de gérer la partie commande de notre alimentation, un appareil TL494 pour la régulation de la tension de sortie, afficheur LCD I2C, un encodeur, Le circuit comprend aussi un convertisseur numérique analogique qui nous assure la transmission de la consigne vers le TL494 depuis la carte programmable.

#### **Abstract**

This project is intended to explain a programmable power supply which consists of a 12V switching power supply, an STM32 bluepill programmable card which contains the program which will allow us to manage the control part of our power supply, a TL494 device for the regulation of the output voltage, I2C LCD display, an encoder, The circuit also includes a digital analog converter which ensures the transmission of the setpoint to the TL494 from the programmable card.